# **République Algérienne Démocratique et Populaire Ministère de l'Enseignement supérieur et de la Recherche Scientifique Université Abou Bakr Belkaid Tlemcen**

**Faculté de technologie**

N°attribué par la bibliothèque

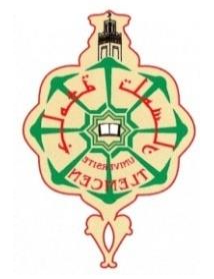

# **Spécialité : Electrotechnique Option : Commande Electriques Département de Génie Electrique et Electronique (GEE) Projet de Fin d'Etude pour l'obtention du diplôme de Master Académique Présenté par : CHOUIKHI Wassila Faiza**

**Intitulé :**

# **Réalisation d'une commande buck-boost pour PV**

Sous la direction du Pr Lotfi BAGHLI

**Soutenu publiquement le 1 juillet 2018 devant la commission d'examen composée de :**

A. BOUMEDIENE Président Professeur U.A.B - Tlemcen

S.M. MELIANI Examinateur Maître de Conférences U.A.B - Tlemcen L. BAGHLI Encadrant Professeur U.A.B - Tlemcen

# **Année Universitaire : 2017 - 2018**

# Table des matières

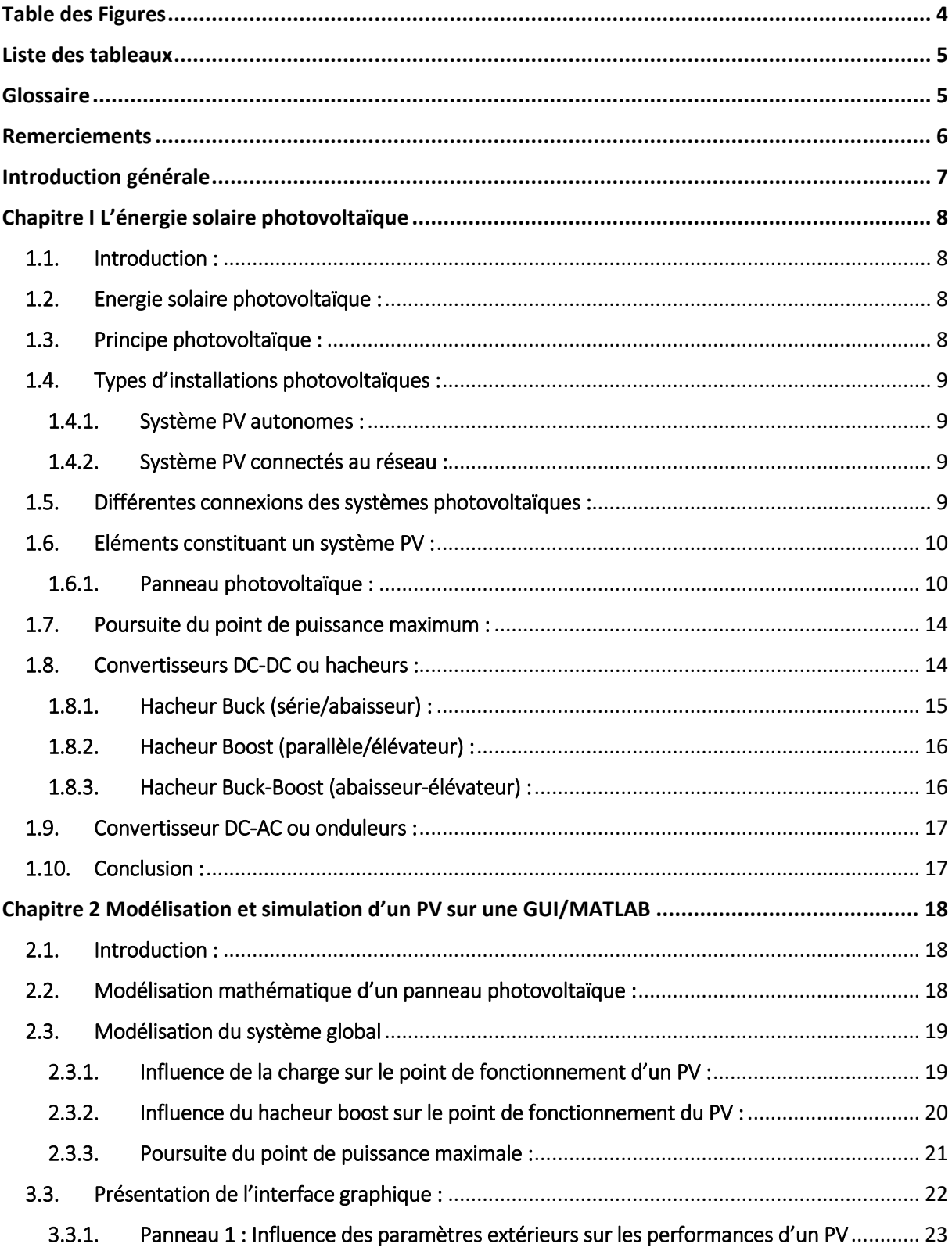

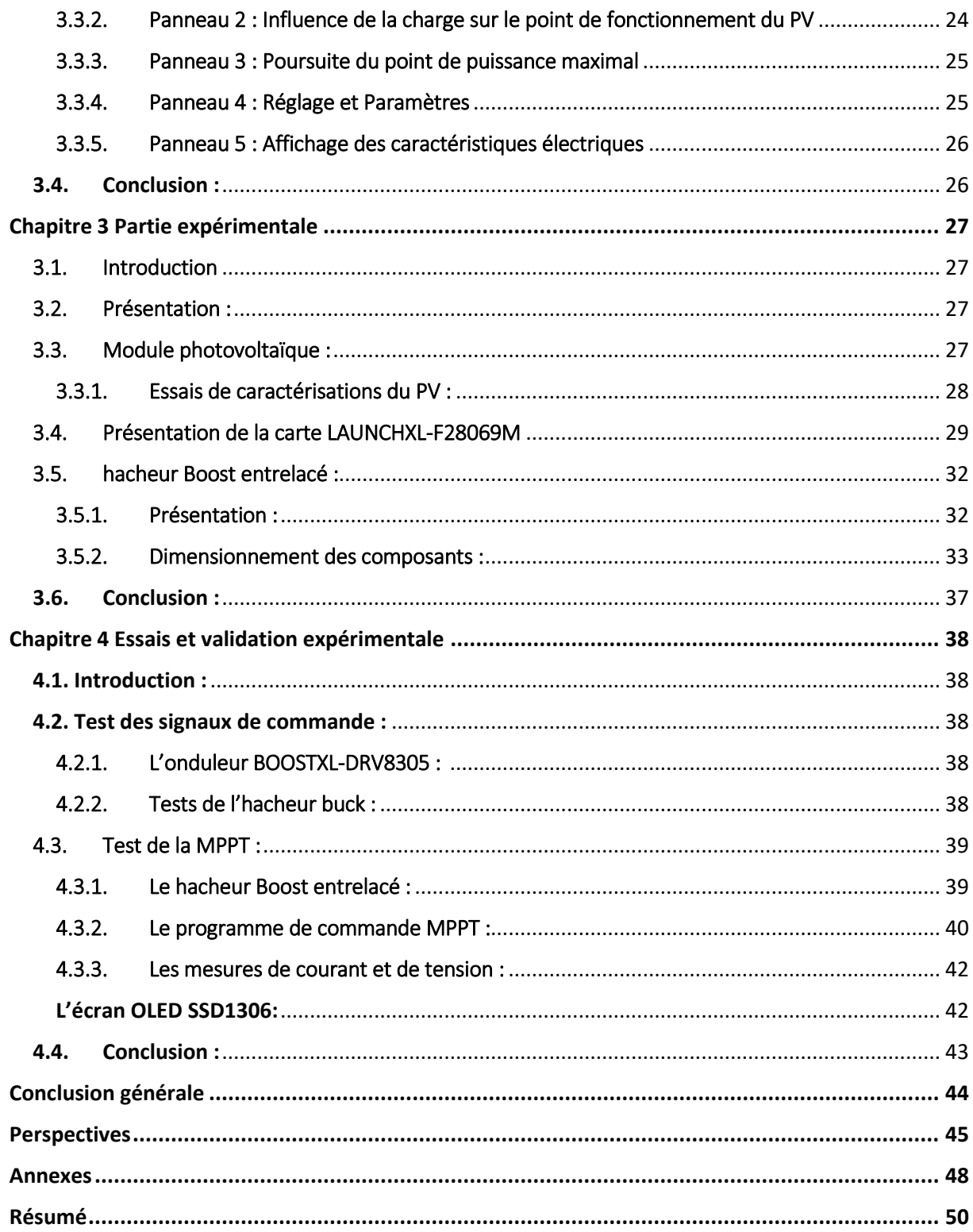

# Table des Figures

<span id="page-3-0"></span>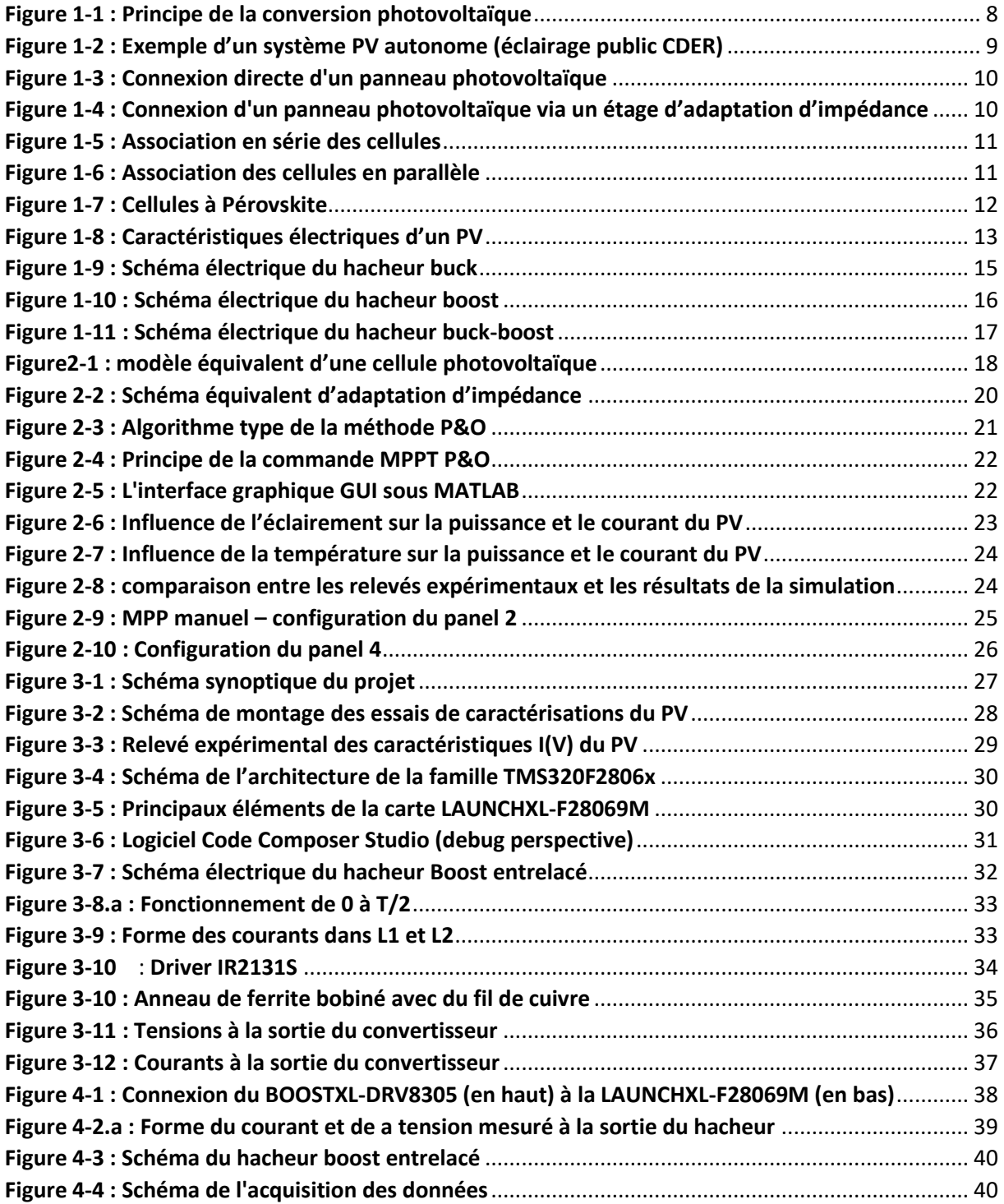

# Liste des tableaux

<span id="page-4-0"></span>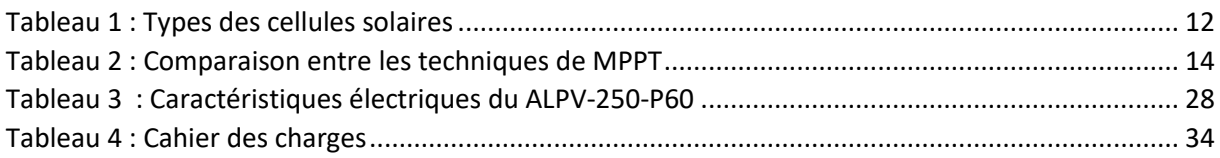

# Glossaire

<span id="page-4-1"></span>STC : Standard Test Conditions

GUI : Graphical User Interface

MPPT : Maximum Power Point Tracking (suivi du point de puissance maximal)

DSC : Digital Signal Controller

# Remerciements

<span id="page-5-0"></span>Ce mémoire a été réalisé au département de Génie Électrique et Électronique de la faculté de technologie de l'Université Abou Bekr Belkaïd de Tlemcen, au sein du laboratoire LAT (Laboratoire d'Automatique de Tlemcen)

J'adresse mes remerciements les plus sincères à mon encadrant dans ce PFE, Mr. BAGHLI Lotfi, pour avoir mis à notre disposition tout le matériel nécessaire au bon déroulement de nos projets. Je le remercie également pour tous ses conseils durant les séances de cours.

Je tiens à remercier Mr. Abdelmadjid BOUMEDIENE pour l'intérêt qu'il a porté à notre travail et pour son honnête encouragement.

Je remercie également Mr. Sidi Mohammed MELIANI pour ses conseils avisés en Electronique de Puissance et son engagement sincère à la tête du département du GEE.

Je remercie le doctorant MERAH Mohamed pour sa sympathique présence durant toutes les expériences que j'ai effectuées dans le cadre de ce projet de fin d'étude, qui sont en relation avec son projet de thèse de doctorat.

Enfin, je remercie Mr. Amine HADJ-ABDELKADER pour son aide précieuse dans la programmation de l'interface graphique.

### *Je dédie ce mémoire :*

*À mes adorables parents. Merci pour tous les efforts que vous avez faits pour nous avec amour et patience…*

### *À toute ma grande famille.*

*À tous mes ami(e)s et mes camarades de classe.*

# Introduction générale

<span id="page-6-0"></span>Le programme des énergies renouvelables mis en place par le gouvernement en 2011 et actualisé 2015 consiste à installer une puissance d'origine renouvelable de l'ordre de 22 000 MW à l'horizon 2030 pour le marché national. À ce jour, l'Algérie compte 22 centrales photovoltaïques, d'une capacité totale de 350 MW. Le solaire devrait atteindre d'ici 2030 plus de 37% de la production nationale d'électricité ("Programme National des Energies Nouvelles et Renouvelables").

Ce choix stratégique est motivé par l'immense potentiel en énergie solaire, car, de par sa situation géographique, l'Algérie dispose d'un des gisements solaire les plus élevés au monde.

Toutes ces statistiques sont un facteur motivant pour commencer à s'intéresser à cette forme d'énergie et la maitriser par la suite en essayant d'acquérir le savoir-faire de ces nouvelles technologies. Dans notre projet de fin d'étude, nous allons nous intéresser à une partie du système de production électrique à partir de l'énergie photovoltaïque.

Un générateur photovoltaïque délivre une tension et un courant proportionnels aux changements de la température et de l'éclairement solaire, la puissance qui en résulte en est elle aussi dépendante. Il faut aussi savoir qu'à chaque variation de ces paramètres, il existe un point où la puissance délivrée par le PV est maximale, il faut donc traquer en permanence ce point, quand l'éclairement change, afin de tirer le maximum de puissance du PV.

Afin d'exploiter au mieux cette énergie, il est nécessaire d'utiliser des convertisseurs électriques qui permettent, en premier lieu, de convertir la tension continue que génère le PV en une tension compatible aux différentes charges de notre vie quotidienne, et surtout de permettre la commande par des techniques de recherche de point de puissance maximal appelé « Maximum power point tracking » (MPPT) via un organe de commande (microcontrôleurs ou DSC).

L'objectif de notre travail est de pouvoir étudier et réaliser une meilleure conception d'un convertisseur Boost et sa commande en MPPT implémentée sur une carte DSC, la LAUNCHXL-F28069M de chez Texas Instruments afin de pouvoir tirer le maximum de puissance d'un système photovoltaïque. Ensuite une étude sur les avantages de l'intégration d'un pont d'adaptation d'impédance dans un système autonome sera présentée à travers une série de tests de simulation sur MATLAB/GUI.

Le premier chapitre va être une brève introduction au domaine du photovoltaïque. Une recherche bibliographique sera présentée sur les différentes technologies existantes permettant de rendre accessible cette énergie.

Le deuxième chapitre sera consacré à la simulation sous l'interface graphique MATLAB/GUI d'un système photovoltaïque pour essayer de comprendre son comportement sous différents modes de fonctionnement afin de pouvoir valider les études théoriques et nous préparer à la partie expérimentale.

Dans le troisième chapitre, nous décrivons la plateforme expérimentale avec ses différents éléments. Une présentation de la carte de commande et de l'interface de programmation (IDE : Code composer) sera faite ainsi qu'une étude sur la structure du boost entrelacé pour justifier nos choix.

Dans le quatrième chapitre, nous tenterons de rassembler les éléments de la plateforme expérimentale pour pouvoir valider les simulations avec des tests expérimentaux. Nous présentons le circuit du boost entrelacé réalisé sous Proteus et le programme de commande de la MPPT.

# Chapitre I L'énergie solaire photovoltaïque

# <span id="page-7-1"></span><span id="page-7-0"></span>1.1. Introduction :

L'effet photovoltaïque a été découvert en 1836 par Antoine Becquerel(Labouret and Villoz, 2009), mais ce n'est que dans les années 60 que les premières applications concrètes ont vu le jour avec l'essor de l'industrie spatiale. Depuis ce temps, les recherches dans ce domaine n'ont cessé d'évoluer afin de pouvoir offrir une alternative aux énergies fossiles en apportant des solutions pour l'amélioration globale des performances des systèmes de conversion photovoltaïque et les rendre plus abordables.

Ce chapitre va présenter notre recherche bibliographique concernant l'utilisation de cette énergie. Tout d'abord, nous expliquerons le principe de l'énergie photovoltaïque. Ensuite, nous découvrirons les notions importantes à connaitre pour se familiariser avec cette énergie. Enfin, nous présenterons les éléments d'un système photovoltaïque et les différentes technologies utilisées.

# <span id="page-7-2"></span>1.2. Energie solaire photovoltaïque :

L'énergie solaire photovoltaïque est une forme d'énergie renouvelable permettant la transformation directe d'une partie du rayonnement solaire, en énergie électrique à courant continu grâce à une cellule photovoltaïque.

# **Utilisation :**

Les installations domestiques, les centrales électriques photovoltaïques, l'électrification de zones isolées, les éclairages publics, les systèmes de télécommunication ainsi que dans les objets de la vie quotidienne (comme les montres, les calculatrices…)

# <span id="page-7-3"></span>1.3. Principe photovoltaïque :

La cellule PV est réalisée à partir de deux couches de silicium, une dopée P (dopée au bore) présentant un déficit d'électrons et l'autre dopée N (dopée au phosphore) avec un excès d'électrons créant ainsi une jonction PN avec une barrière de potentiel (différence de potentiel). Le dopage des cristaux de silicium consiste à leur ajouter d'autres atomes pour améliorer la conductivité du matériau.

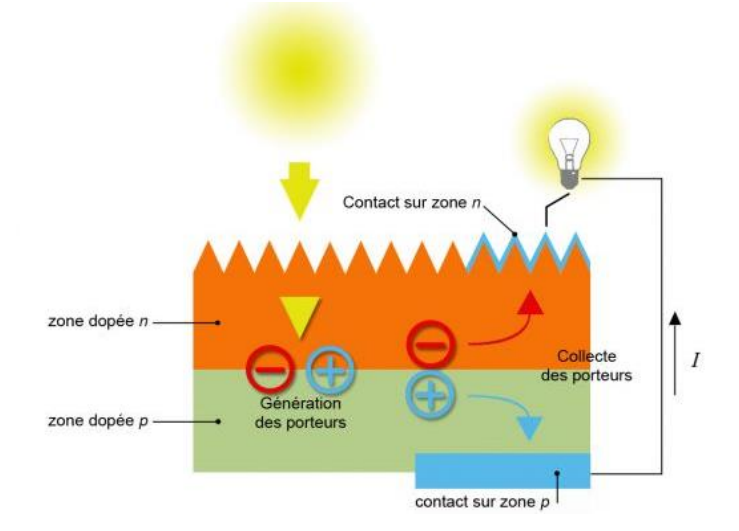

<span id="page-7-4"></span>**Figure 1-1 : Principe de la conversion photovoltaïque**

Sous l'effet de la lumière, les photons traversant la cellule photovoltaïque arrachent des électrons aux atomes de silicium des deux couches n et p. Les électrons libérés se déplacent alors dans toutes les directions. Après avoir quitté la couche p, les électrons empruntent ensuite un circuit fermé pour retourner à la couche n. Cette circulation des électrons dans le circuit extérieur permet à la cellule photovoltaïque de fonctionner comme un générateur figure (1.1). La tension générée peut varier entre 0.3 V et 0.7 V en fonction du matériau utilisé et de sa disposition ainsi que de la température de la cellule et de son vieillissement (Pastor, 2006) , ("Énergie solaire photovoltaïque : fonctionnement, enjeux et chiffres clés," 2017).

# <span id="page-8-1"></span><span id="page-8-0"></span>1.4. Types d'installations photovoltaïques :

# 1.4.1. Système PV autonomes :

Le but de cette installation est d'assurer l'énergie demandée par la charge en tout temps. Elle comporte les éléments suivants : un ou plusieurs PV, une batterie de stockage et son contrôleur de charge et un onduleur autonome.

Ce système est utilisé pour les installations qui ne sont pas connectées au réseau, citons par exemple : les sites isolés (îles, en montagnes, désert), les éclairages publics …

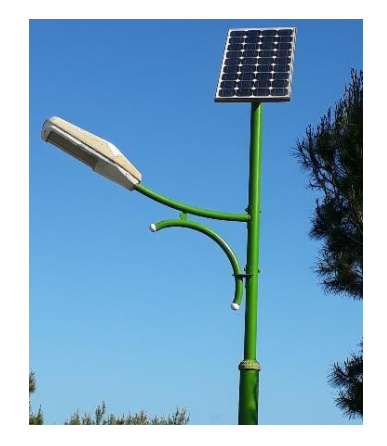

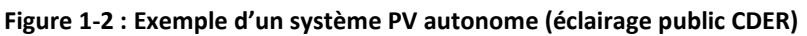

# <span id="page-8-4"></span>1.4.2. Système PV connectés au réseau :

<span id="page-8-2"></span>Ce système est couplé directement au réseau électrique à l'aide d'un onduleur GTI (Grid Tie Inverter). L'énergie produite par le PV est consommée sur place par le site et l'excédent de production est injecté au réseau en cas. Lorsque la production du générateur photovoltaïque est limitée, c'est le réseau qui va alimenter le site.

# <span id="page-8-3"></span>1.5. Différentes connexions des systèmes photovoltaïques :

La connexion directe d'un panneau photovoltaïque à une charge est le principe de fonctionnement le moins cher, dans la mesure où la charge accepte bien la connexion directe au générateur de puissance continue. L'inconvénient majeur de cette connexion est la dépendance entre la puissance fournie par le générateur et la charge.

En effet, la puissance fournie par le module photovoltaïque résulte de l'intersection entre la caractéristique I - V du générateur photovoltaïque et celle de la charge (Brunton et al., 2009). Les panneaux solaires de première génération étaient dimensionnés pour que leurs points de puissance maximale correspondent à la tension nominale de batterie. Grâce à cette configuration, une simple

connexion directe via une diode anti-retour suffit à effectuer le transfert d'énergie du générateur photovoltaïque à la charge.

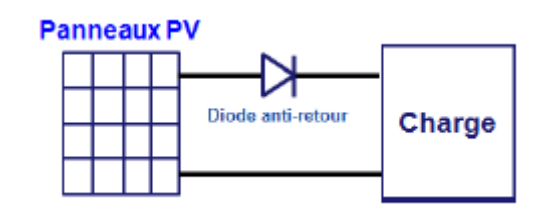

**Figure 1-3 : Connexion directe d'un panneau photovoltaïque**

<span id="page-9-2"></span>Les caractéristiques non-linéaires du module et sa sensibilité aux conditions extérieures, comme l'ensoleillement et la température, induisent des pertes énergétiques. L'utilisation d'un dispositif d'adaptation pour optimiser la production d'énergie à chaque instant est ainsi nécessaire. Celui-ci peut être un convertisseur élévateur (boost), un convertisseur abaisseur (buck) ou un convertisseur élévateur/abaisseur(buck-boost) (Esram and Chapman, 2007a)

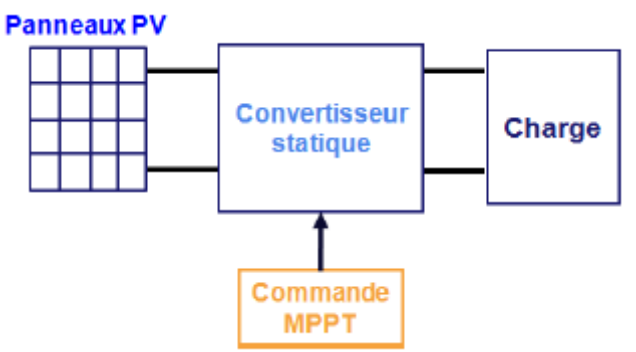

**Figure 1-4 : Connexion d'un panneau photovoltaïque via un étage d'adaptation d'impédance**

<span id="page-9-3"></span>Ainsi, l'un des intérêts à introduire un étage d'adaptation comme indiqué sur la figure (1.4), est d'assurer que le transfert d'énergie est toujours possible et qu'il peut s'effectuer dans des conditions de fonctionnement optimales pour la source PV et la charge. (Kassmi et al., 2007)

# <span id="page-9-1"></span><span id="page-9-0"></span>1.6. Eléments constituant un système PV :

# 1.6.1. Panneau photovoltaïque :

Plusieurs cellules photovoltaïques connectées entre elles, en série et/ou en parallèle forment un module photovoltaïque ; plusieurs modules photovoltaïques connectés en série et/ou en parallèle forment un générateur photovoltaïque.

# **a) Notions fondamentales :**

- La puissance d'un panneau photovoltaïque est exprimée en Watt crête (Watt peak en anglais). Il s'agit de la puissance produite par un panneau qui reçoit une irradiation de 1000 Watts par m<sup>2</sup>.
- L'association des cellules photovoltaïques en série permet d'augmenter la tension générée d'un module tout en conservant le même courant (figure 1.5) ("Les caractéristiques électriques des cellules et des modules photovoltaïques," 2018)**.** Si l'association des cellules se fait en parallèle, les courants traversant chaque cellule s'additionnent et cela permet d'augmenter le courant résultant du module tout en conservant la même tension (figure 1.6).

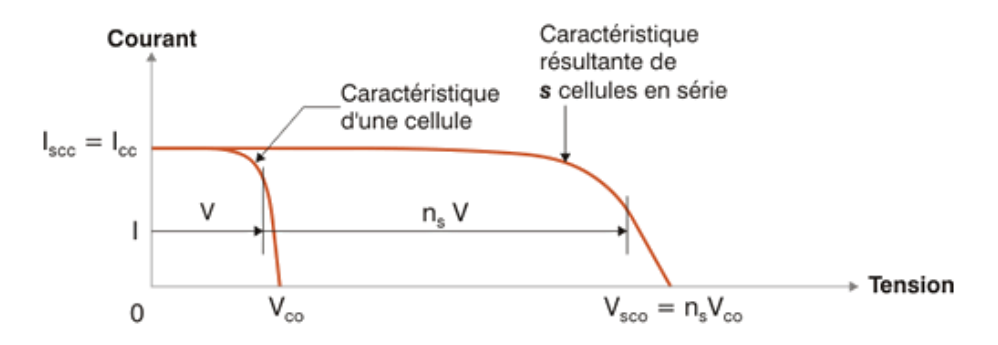

**Figure 1-5 : Association en série des cellules**

<span id="page-10-0"></span>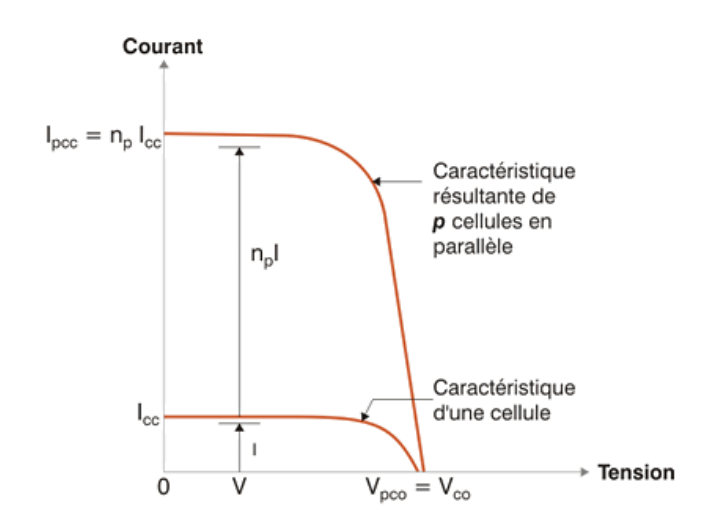

**Figure 1-6 : Association des cellules en parallèle**

<span id="page-10-1"></span>Il existe aussi une connexion série/parallèle qui permet de profiter des avantages des deux types de connexion.

• Il est à noter que ce n'est pas parce qu'il fait chaud dehors que la production de l'énergie est importante, c'est la luminosité du soleil qui est transformée en électricité et non pas sa chaleur. La température des cellules photovoltaïques (qui varie globalement entre 20°C et 75°C lorsqu'elles sont en fonctionnement) est plus élevée que la température ambiante (qui va varier de -20°C à 40°C). La température idéale des cellules pour un rendement optimum est de 25°C.

Ce qui explique pourquoi que la température de la cellule est plus importante que la température ambiante c'est le fait qu'une partie du rayonnement absorbée se dissipe sous forme de chaleur.

Le rendement d'un panneau solaire dépend fortement de la technologie utilisée. La grande majorité des panneaux photovoltaïque qui existent sur le marché sont à base de silicium. Nous citons dans le tableau ci-dessous les 3 types les plus répandus :

| Type de cellule | Rendement    | <b>Avantages</b>          | Inconvénients                   |
|-----------------|--------------|---------------------------|---------------------------------|
| Monocristalline | de 12 à 18%  | <b>Meilleur rendement</b> | coût de production<br>élevé     |
| polycristalline | de 11% à 15% | <b>Bon rendement</b>      | coût de production<br>élevé     |
| Amorphe         | de 5% à 8%   | faible coût               | <b>Très faible</b><br>rendement |

**Tableau 1 : Types des cellules solaires**

<span id="page-11-1"></span>Un des freins majeurs au déploiement du photovoltaïque est son rendement qui reste très faible car les cellules photovoltaïque ne profitent pas de toute l'énergie transmise par le soleil en absorbant qu'une partie du spectre de sa lumière. Une nouvelle technologie a vu le jour récemment utilisant des cellules à Pérovskite ; ces cellules sont imprimées en couche mince sur une feuille de PET (Riolet, 2017).

À l'issue de ce processus on obtient un module solaire très flexible est quasiment transparent (figure 1.7). Cette technique autorise un rendement actuel de 20%. Un autre point positif est que ce module revient beaucoup moins cher à produire que des modules à base de Silicium.

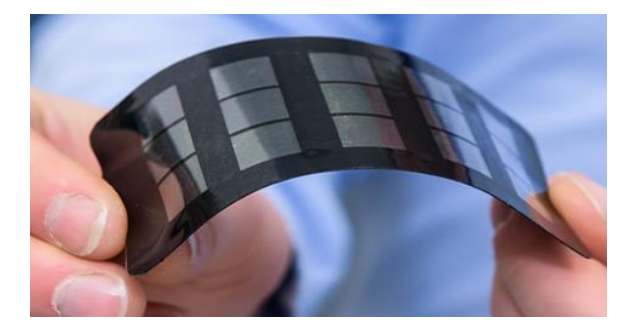

**Figure 1-7 : Cellules à Pérovskite**

<span id="page-11-0"></span>Mieux encore, une nouvelle étude très prometteuse mise au point par les chercheurs de l'EPFL, consiste à combiner du Pérovskite au Silicium pour profiter des propriétés de chacun (Sahli et al., 2018). En effet, la Pérovskite convertit avec plus d'efficacité les radiations bleues et vertes du spectre solaire, tandis que le Silicium convertit les radiations rouges et infrarouges. Le rendement de ces cellules est estimé à 25.5% et peut évoluer rapidement à 30%.

#### **b) Paramètres d'un panneau photovoltaïque :**

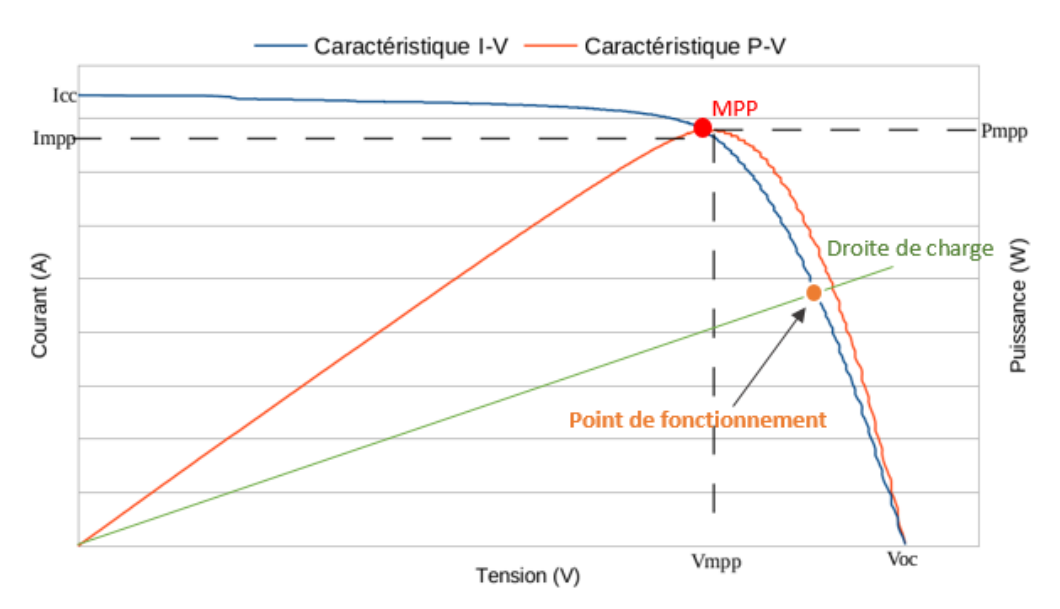

**Figure 1-8 : Caractéristiques électriques d'un PV**

#### <span id="page-12-0"></span>• **Caractéristique courant-tension I(V) :**

Cette caractéristique dépend de la puissance du rayonnement reçu par unité de surface (grandeur appelée éclairement (W /  $m<sup>2</sup>$ )). Ses principaux paramètres sont les suivants :

- − **Le courant de court-circuit Icc** est directement proportionnel à l'éclairement et à la surface de la cellule, il est obtenu lorsqu'on place le module PV en court-circuit (Voc=0) et cela représente le courant maximal généré par la cellule photovoltaïque
- − **La tension de circuit ouvert Voc** est directement proportionnelle à la température, elle est produite dans des conditions de circuit ouvert (Icc = 0). Elle représente la tension maximale générée par le panneau photovoltaïque.
- − **Le point de puissance maximale PPM** représente le point pour lequel le produit V\*I est maximal, il se trouve sur le coude de la courbe. A cette puissance maximale correspond une tension maximale Vmpp et un courant maximal Impp.  $P_{max} = V_{mpp}I_{mpp}$

Chaque panneau est donc caractérisé par quatre valeurs (Voc, Isc, Impp et Vmpp) qui sont mesurées dans les conditions STC (Standard Test Conditions), c'est-à-dire un éclairement de 1000 W/m<sup>2</sup> et une température de 25°C.

#### • **Facteur de forme FF (Fill Factor) :**

C'est le rapport entre la puissance maximale  $P_{max}$  fournie par le module PV et le produit du courant de court-circuit Icc par la tension de circuit ouvert Voc :

$$
FF = \frac{P_{max}}{I_{cc}V_{cc}}
$$

#### • **Le rendement énergétique** :

C'est le rapport entre la puissance électrique maximale  $P_{max}$  fournie par le module et la puissance solaire incidente. Il est donné par la relation suivante :

$$
\eta = \frac{P_{max}}{P_{inc}} = \frac{P_{max}}{G.A}
$$

Avec : G : éclairement (W/m<sup>2</sup>) ; A : surface de la cellule (m<sup>2</sup>)

### <span id="page-13-0"></span>1.7. Poursuite du point de puissance maximum :

La commande MPPT est une commande essentielle pour un fonctionnement optimal du système photovoltaïque.

Etant donné que la puissance délivrée par le PV dépend de la variation de la température, la variation de l'ensoleillement et/ou la variation de la charge, ceci éloigne le point de fonctionnement du point de puissance maximale. Le rôle de la commande MPPT est donc, d'effectuer une recherche du point de fonctionnement maximal tout en assurant une parfaite adaptation entre le générateur et sa charge de façon à transférer le maximum de puissance.

Le principe de cette technique consiste alors à agir sur le rapport cyclique du convertisseur DC/DC (l'étage d'adaptation) en l'amenant à une valeur optimale de manière à maximiser la puissance délivrée par le PV.

Il existe plusieurs algorithmes permettant l'implémentation de cette technique de commande (de manière analogique ou numérique). Il est important de les connaitre pour savoir laquelle serait la mieux adaptée à chaque application. Nous citons dans le tableau ci-dessous les techniques les plus répandues dans la littérature en présentant leurs principales caractéristiques (Esram and Chapman, 2007b) :

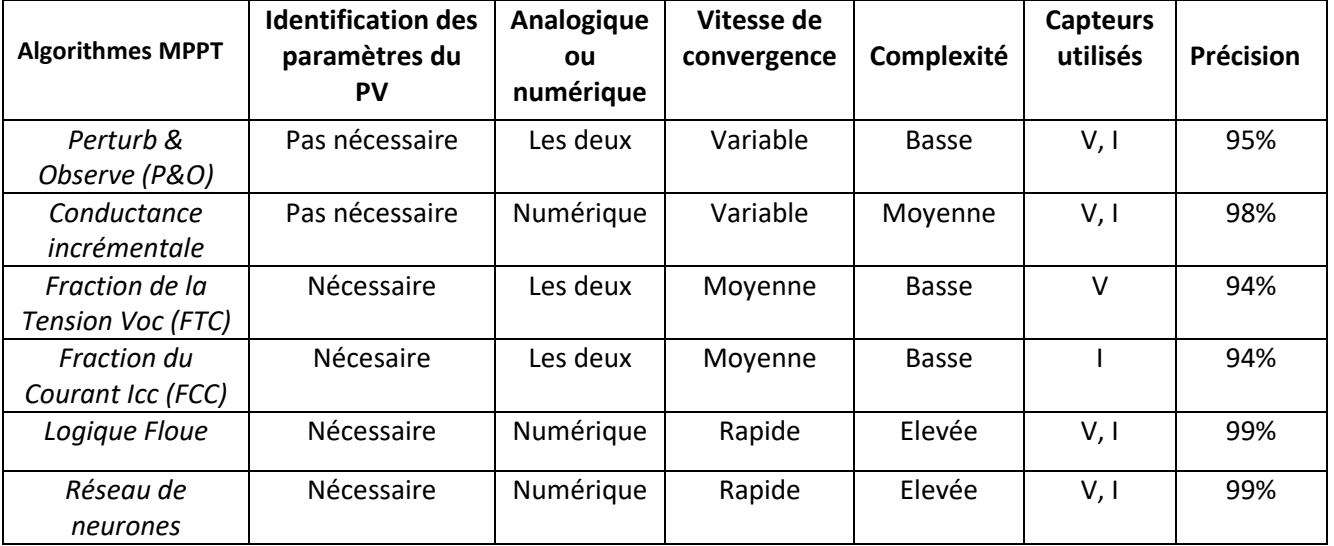

#### **Tableau 2 : Comparaison entre les techniques de MPPT**

<span id="page-13-2"></span>Il est clair que les algorithmes à base de la logique floue et de réseaux de neurones présentent beaucoup d'avantages comparés aux autres algorithmes. Cependant, les deux techniques les plus utilisées sont la technique de la conductance incrémentale et l'algorithme P&O (Perturb and Observe) car elles sont simples, exigeant seulement des mesures de tension et de courant du PV.

L'implémentation matérielle de toutes ces techniques repose sur l'utilisation d'un convertisseur DC-DC et d'un microcontrôleur ou DSC.

# <span id="page-13-1"></span>1.8. Convertisseurs DC-DC ou hacheurs :

Les convertisseurs DC/DC sont utilisés, dans le cadre d'un système photovoltaïque pour générer les tensions et les courants souhaités ainsi que pour l'adaptation des panneaux PV (source continue) avec différentes charges pour effectuer le transfert de la puissance maximale.

La source et la charge peuvent être soit de nature capacitive (source de tension), soit de nature inductive (source de courant).

Leur rôle dans ce cas, consiste à maintenir le point de fonctionnement sur ou assez proche du MPP pour n'importe quelles conditions de fonctionnement (rayonnement, température, caractéristique de charge, etc.).

Pour les applications photovoltaïques, on distingue 3 types de convertisseurs non-isolés les plus répandus :

- Hacheur abaisseur (ou buck),
- Hacheur élévateur (ou boost),
- Hacheur abaisseur-élévateur (buck-boost).

<span id="page-14-0"></span>Le convertisseur est choisi en fonction de la charge à alimenter.

#### 1.8.1. Hacheur Buck (série/abaisseur) :

Ce hacheur commande le débit d'une source de tension dans une charge de courant (Meliani, 2016).

Il permet de convertir la tension d'entrée en une tension de sortie inférieure.

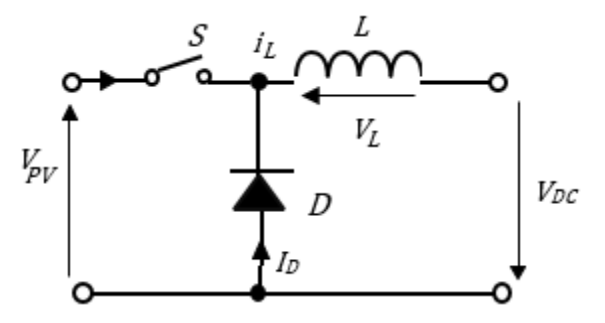

**Figure 1-9 : Schéma électrique du hacheur buck**

<span id="page-14-1"></span>Le cycle de fonctionnement, de période de hachage T, comporte deux étapes :

Lors de la première, on ferme l'interrupteur et la diode, polarisée en inverse, est bloquée. La source V<sub>PV</sub> fournit de l'énergie à la charge et à l'inductance. Cette phase dure de 0 à αT, avec α compris entre 0 et 1 (aussi appelé rapport cyclique).

Lors de la seconde, on ouvre l'interrupteur. La diode devient passante car l'énergie emmagasinée dans l'inductance commande la circulation du courant dans la diode de roue libre D. Cette phase dure de αT à T.

La relation entre la tension d'entrée et celle de sortie est la suivante :

$$
V_{\rm DC} = \frac{1}{T} \int_{0}^{\alpha T} v_{\rm DC} dt = \frac{1}{T} \int_{0}^{\alpha T} V_{\rm PV} dt = \alpha V_{\rm PV}
$$

A pertes minimales on a :

$$
P_{PV} = P_{DC} \Leftrightarrow V_{PV} I_{PV} = V_{DC} I_{DC} \Leftrightarrow I_{PV} = \frac{V_{DC}}{V_{PV}} I_{DC} \Leftrightarrow I_{PV} = \alpha I_{DC} \Leftrightarrow \alpha = \frac{V_{DC}}{V_{PV}} = \frac{I_{PV}}{I_{DC}}
$$

#### 1.8.2. Hacheur Boost (parallèle/élévateur) :

<span id="page-15-0"></span>Le hacheur parallèle commande le débit d'une source de courant dans une charge de tension. La tension moyenne de sortie est supérieure à la tension d'entrée.

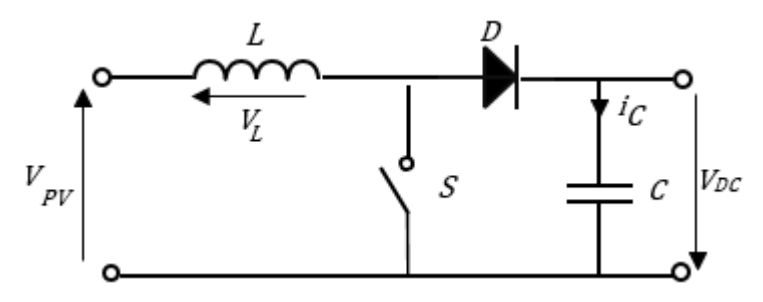

**Figure 1-10 : Schéma électrique du hacheur boost**

<span id="page-15-2"></span>Dans la phase dure de 0 à αT, l'interrupteur commandé est fermé, la tension à ses bornes est nulle. La source est la charge ne sont pas en contact durant cette phase. La diode est alors bloquée et le courant dans l'inductance croît linéairement.

Pour la seconde phase, de αT à T, on ouvre l'interrupteur commandé et l'énergie emmagasinée dans l'inductance commande la circulation du courant dans la diode qui devient passante.

$$
V_{\text{PV}} = \frac{1}{T} \int_{\alpha T}^{T} v_{\text{PV}} dt = \frac{1}{T} \int_{\alpha T}^{T} V_{\text{DC}} dt = (1 - \alpha) V_{\text{DC}} \Leftrightarrow V_{\text{DC}} = \frac{V_{\text{PV}}}{(1 - \alpha)}
$$

A pertes minimales on a :

$$
P_{PV} = P_{DC} \Leftrightarrow V_{PV} I_{PV} = V_{DC} I_{DC} \Leftrightarrow I_{DC} = \frac{V_{PV}}{V_{DC}} I_{PV} \Leftrightarrow I_{PV} = (1 - \alpha) I_{DC} \Leftrightarrow (1 - \alpha) = \frac{V_{PV}}{V_{DC}}
$$

$$
= \frac{I_{DC}}{I_{PV}}
$$

#### 1.8.3. Hacheur Buck-Boost (abaisseur-élévateur) :

<span id="page-15-1"></span>Ce convertisseur statique permet d'avoir une tension continue variable supérieure ou inférieure à la tension d'entrée qui est fixe.

Lors de la première phase de conduction, de 0 à αT, l'interrupteur commandé est fermé. La diode n'est pas passante et l'inductance stocke l'énergie fournie par le générateur d'entrée.

Lors de la seconde phase, de αT à T, on ouvre l'interrupteur commandé et la diode devient passante. L'inductance restitue son énergie à la charge.

En conduction continue et sachant que la valeur moyenne aux bornes de l'inductance est nulle, on a :

$$
V_{pv} \alpha T = V_{dc} (1 - \alpha) T
$$

Donc:

$$
V_{DC} = \frac{\alpha}{1 - \alpha} V_{PV}
$$

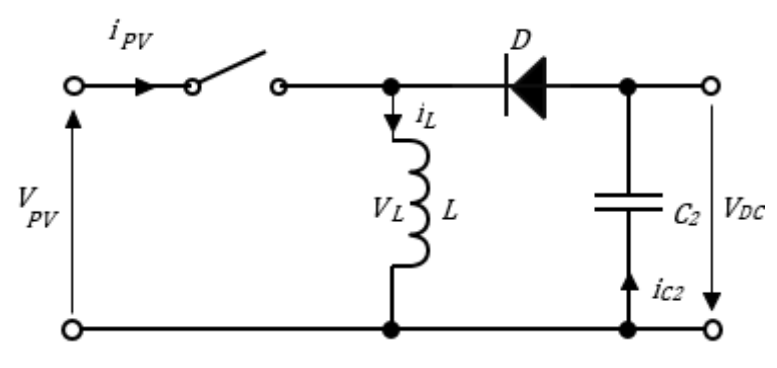

**Figure 01-11 : Schéma électrique du hacheur buck-boost**

<span id="page-16-2"></span>Suivant la valeur du rapport cyclique  $\alpha$ , la tension moyenne de sortie peut être supérieure ou inférieure à la tension d'entrée :

- lorsque  $\alpha$  > 0.5, le hacheur buck-boost fonction comme un hacheur boost (élévateur).
- Lorsque  $\alpha$  < 0.5, le hacheur buck-boost fonction comme un hacheur buck (abaisseur).

# <span id="page-16-0"></span>1.9. Convertisseur DC-AC ou onduleurs :

C'est un dispositif permettant de transformer en alternatif une énergie électrique de type continue. La puissance électrique peut alimenter des charges AC et le surplus est soit stockée sous forme chimique dans des batteries au plomb ou au lithium dans le cas d'une installation autonome ou injecté au réseau électrique dans le cas d'un raccordement au réseau électrique. Pendant les heures de nuits ou de faible génération PV, la puissance demandée par la charge est fournie entièrement ou partiellement par le réseau électrique. Le rôle joué par les batteries dans les systèmes PV autonomes est remplacé par le réseau de distribution agissant comme réservoir d'énergie, ce qui entraîne la réduction des coûts et la maintenance (Bouchakour et al., 2015).

# <span id="page-16-1"></span>1.10. Conclusion :

Ce chapitre a permis de présenter les notions élémentaires à connaitre sur l'énergie solaire photovoltaïque. De ce fait, nous avons constaté les avantages techniques qu'offre cette énergie ainsi que ses limites.

Dans le prochain chapitre, une simulation d'un système photovoltaïque sera traitée à l'aide de l'interface graphique MATLAB/GUI pour essayer de comprendre les phénomènes qui s'y produisent et qui sont à l'origine de l'utilisation de cette énergie.

# <span id="page-17-0"></span>Chapitre 2 Modélisation et simulation d'un PV sur une GUI/MATLAB

# <span id="page-17-1"></span>2.1. Introduction :

Nous avons constaté que le rendement du PV du point de vue des matériaux qui le constituent est un point très sensible pour ses performances, mais le problème du couplage entre le PV et la charge n'est pas moins important et il faut le considérer, lorsqu'il s'agit du transfert de la puissance maximale à la charge. Une bonne adaptation de ces paramètres optimisera le rendement global du système.

Afin de mieux comprendre comment fonctionne un système PV, constitué d'un panneau, un hacheur, de sa commande en MPPT et d'une charge, pour extraire en permanence le maximum de puissance, nous avons créé une interface graphique interactive sous Matlab nous permettant ainsi de simuler son comportement sous différentes conditions.

Ce chapitre présente en premier lieu une modélisation mathématique du panneau photovoltaïque pour simuler ses caractéristiques électriques non-linéaires, ensuite une modélisation du système global pour différentes installations : connexion directe à une charge, connexion via un pont d'adaptation d'impédance, pour finir sur une présentation des différentes fonctionnalités que propose notre GUI.

# <span id="page-17-2"></span>2.2. Modélisation mathématique d'un panneau photovoltaïque :

### • Schéma électrique équivalent :

Dans ce modèle de (Villalva et al., 2009), la cellule photovoltaïque est représentée par une source de courant qui génère un courant  $I_{ph}$  proportionnel à l'ensoleillement G. Le courant I fourni par la cellule est modélisé par l'équation suivante :

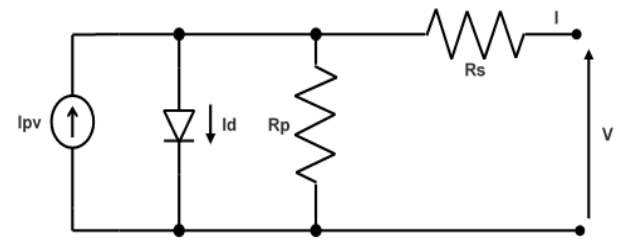

**Figure02-1 : modèle équivalent d'une cellule photovoltaïque**

$$
I = I_{ph} - I_o \left[ \exp\left(\frac{V + R_s I}{V_t \alpha}\right) \right] - \left(\frac{V + R_s I}{R_p}\right) \tag{II.1}
$$

Où :

 $\alpha$ : Facteur d'idéalité de diode,  $V(V)_t$ : tension aux bornes de la cellule,  $V_t(V)$ : tension thermique.

$$
I_{ph} = (I_{pv,n} + K_I(T_n - T)) \frac{G}{G_n}
$$
 (II.2)

 $I_{pv,n}$ (A) le courant généré par l'éclairement solaire dans les conditions nominales,  $\Delta T = T_n - T$  $(Tet T_n$ sont respectivement les temperatures actuelle et nominale (K), G et G<sub>n</sub> sont respectivement l'éclairement et l'éclairement nominal (W/m<sup>2</sup>) et  $K_I$  le coefficient de courant/température de courtcircuit.

$$
I_o = \frac{I_{sc} + K_l \Delta t}{\exp((V_{oc} + K_V \Delta t)/V_t \alpha) - 1}
$$
 (II.3)

 $I_o(A)$ : courant de saturation de la diode ;  $K_V$ : le coefficient de tension/température de circuit ouvert.

$$
V_t = \frac{N_s K T}{q} \tag{II.4}
$$

 $q$  : charge de l'électron ;  $K$  [J/K] : constante de Boltzmann ;  $N_s$ : nombre de cellules connectées en série.

Avant de présenter l'interface graphique, détaillons d'abord les différentes parties qui la constituent ainsi que les principes théoriques et les équations mathématiques qui vont être à l'origine du fonctionnement de chaque partie et qui vont ensuite être validés par la simulation.

#### <span id="page-18-0"></span>2.3. Modélisation du système global

#### <span id="page-18-1"></span>2.3.1. Influence de la charge sur le point de fonctionnement d'un PV :

- **La charge** sera représentée dans la GUI par une résistance variable reliée au générateur photovoltaïque ou à son hacheur, délivrant un courant et une tension qui correspondent au changement de valeur de la résistance.
- **Le Point de fonctionnement** représente l'intersection entre la caractéristique électrique du panneau photovoltaïque et la droite de charge, cela revient à trouver le couple courant-tension I et V correspondant.

Afin de pouvoir retrouver ce point de fonctionnement, nous avons essayé des méthodes d'analyse numérique pour résoudre l'équation non linéaire de notre PV mais qui n'ont pas toutes abouties, citons :

a) Méthode du point fixe :

En ayant les deux équations de départ, la fonction  $I = f(V)$  et la droite de charge  $I = V/R<sub>l</sub>$ , nous avons d'abord choisi d'itérer sur les valeurs de tension en choisissant une tension de départ et en fixant un pas d'itération, mais au lieu de converger vers le point d'intersection, l'algorithme a divergé.

Ensuite nous avons essayé d'itérer sur le courant en choisissant une valeur de départ et surtout en inversant les caractéristiques en  $V = f(I)$ ; l'algorithme a convergé pour les grandes valeurs de  $R<sub>l</sub>$  et a divergé pour les petites à cause des limites de la fonction logarithmique.

b) Méthode de Newton-Raphson :

L'algorithme de Newton-Raphson peut être définit par l'équation suivante (Grivet, 2012) :

$$
x(k + 1) = x(k) - \frac{f(x(k))}{f'(x(k))}
$$

En partant d'un point initial  $V_0$  (il est important qu'il soit grand dans notre cas pour assurer une convergence sur toute la plage de  $R_l$ ) nous construisons une tangente à la courbe  $I = f(V)$  au point d'abscisse V0 ; cette tangente coupe la droite de charge  $I = V/R$ <sub>i</sub>en V1 ; nous construisons une nouvelle tangente en cette abscisse dont l'intersession avec la droite de charge donne à nouveau un V2. Ce procédé est itéré jusqu'à convergence. Le critère d'arrêt est $||x(k + 1) = x(k)|| < \varepsilon$ , avec  $\varepsilon$ 0.0001 (l'erreur d'approximation).

• **Problématique du couplage du PV avec la charge :**

Pour essayer de comprendre l'influence de la charge sur la puissance générée par le PV, nous allons assimiler ce dernier par un simple générateur *E* avec une résistance interne *r*, relié à une charge de résistance  $R_l$ .

Etant donné que notre dipôle est résistif et en partant de la formule de la puissance, nous pouvons écrire :

$$
Ppv = Vpv * Ipv = R_l * Ipv^2 = \frac{Vpv^2}{Rl^2} * R_l
$$
  
\n
$$
Ppv = \left(\frac{E}{R_l + r}\right)^2 * R_l = E^2 * \frac{R_l}{(R_l + r)^2}
$$
  
\n
$$
Ppv = \left(\frac{Vpv}{R_l + r}\right)^2 * R_l = E^2 * \frac{R_l}{(R_l + r)^2}
$$

Maintenant pour avoir le maximum de puissance du générateur, il faut que la dérivée de *Ppv* par rapport à *Rl* soit nulle :

$$
\frac{dPpv}{dRl} = \frac{E^2(R_l + r)^2 - 2(R_l + r)E^2R_l}{(R_l + r)^4} = 0
$$
  

$$
E^2 * (R_l + r)^2 - 2(R_l + r) * E^2 * R_l = 0
$$
  

$$
R_l = r
$$
 (II.5)

Donc pour que la charge puisse tirer le maximum de puissance du PV, il faut que  $R_l$  soit égale à r.

Toutefois, il est difficile de trouver une charge de résistance interne adaptée à notre PV pour pouvoir extraire un maximum de puissance. L'objectif maintenant est d'introduire un étage d'adaptation d'impédance en puissance qui permet un transfert d'énergie optimal.

#### <span id="page-19-0"></span>2.3.2. Influence du hacheur boost sur le point de fonctionnement du PV :

L'étage d'adaptation d'impédance en puissance représenté sur la figure (2.2) est un hacheur boost auquel nous varions le rapport cyclique pour avoir en permanence la bonne valeur de  $R_i$  quelles que soient les conditions de fonctionnement.

La figure (2.2) et l'équation (II.6) permettent d'expliquer comment, en changeant le rapport cyclique (noté D), nous arrivons à changer la valeur de la résistance équivalente et ainsi changer le point de fonctionnement

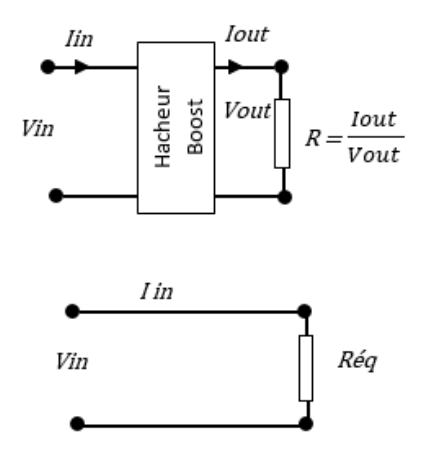

<span id="page-19-1"></span>**Figure 2-2 : Schéma équivalent d'adaptation d'impédance**

$$
Req = \frac{Vin}{lin} = \frac{(1-D)^2 * Vout}{\frac{Iout}{1-D}} = (1-D)^2 * \frac{Vout}{Iout}
$$

$$
Required = (1 - D)^2 * Rl
$$
 (II.6)

#### <span id="page-20-0"></span>2.3.3. Poursuite du point de puissance maximale :

Pour traquer en permanence le point ou la puissance est maximale, nous avons utilisé 2 techniques permettant de faire varier le rapport cyclique du boost :

- **Manuelle :** on change le point de fonctionnement manuellement en changeant le rapport cyclique pour essayer d'approximer la charge optimale pour un point de fonctionnement optimal.
- **Automatique** : en utilisant la technique de la poursuite du point de puissance maximal MPPT.

Pour l'implémentation de la commande MPPT, nous avons choisi l'algorithme Perturb & Observe pour sa simplicité et sa facilité d'utilisation. Le principe de cet algorithme est le suivant :

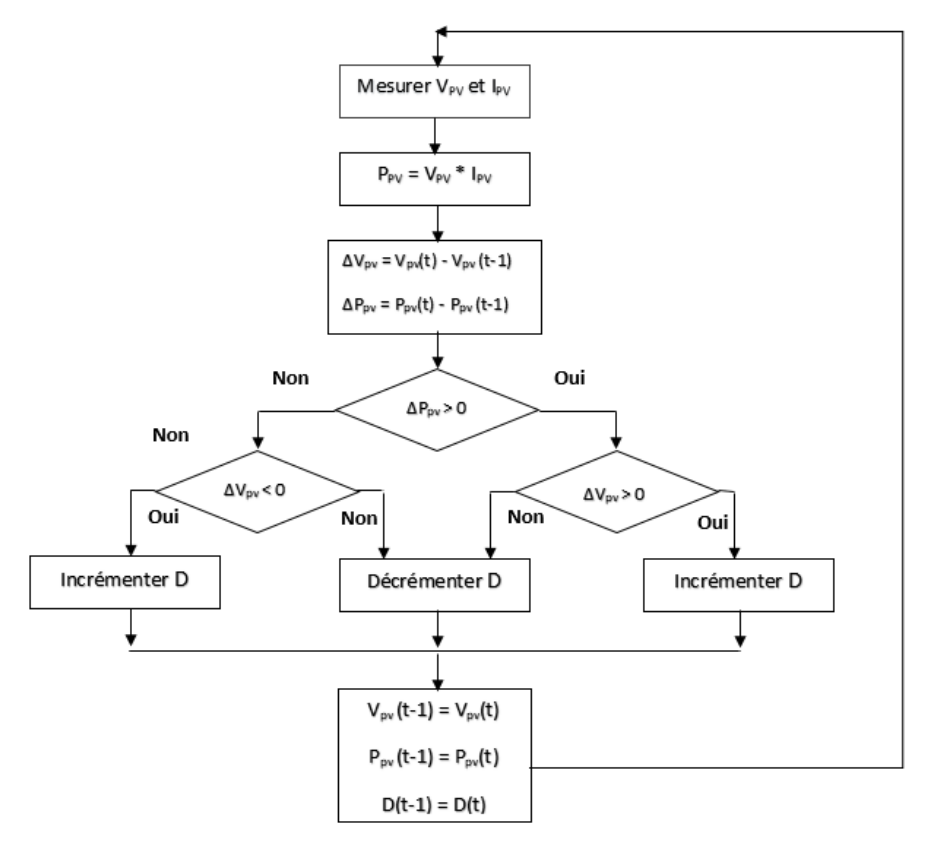

**Figure 02-3 : Algorithme type de la méthode P&O**

<span id="page-20-1"></span>**Etape 1** : On mesure la valeur de la tension Vpv et du courant Ipv.

**Etape 2** : On calcule la puissance correspondance (instantanément).

**Etape 3** : On calcule les variations de la tension ΔVpv et de la puissance ΔPpv entre l'instant présent t et l'instant précédent t-1.

**Etape 4** : Si les deux variations ΔVpv et ΔPpv sont dans le même sens (positif ou négatif), alors le rapport cyclique D sera incrémenté avec un pas de ΔD. Si par contre les variations sont dans un sens opposé, alors D sera décrémenté avec le même pas. Cette opération est répétée jusqu'à convergence vers le MPP. (Voir figure 2.3)

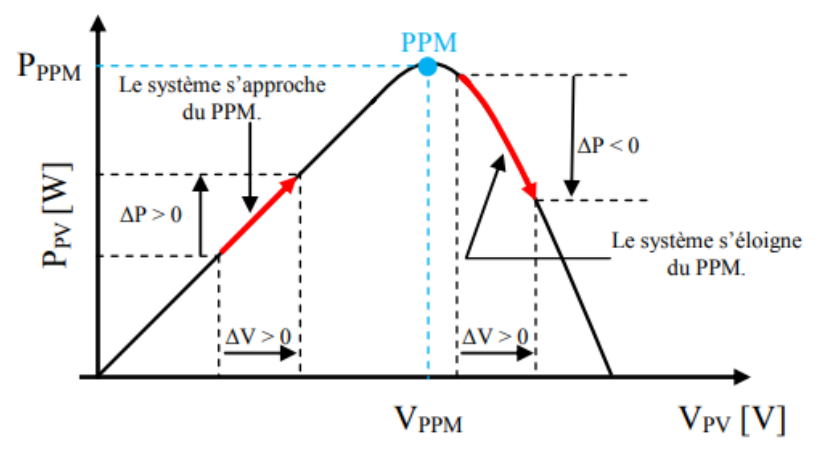

**Figure 2-4 : Principe de la commande MPPT P&O** *(Cabal, 2008a)*

### <span id="page-21-1"></span>Remarque :

Il faut noter que, si le pas de déplacement ΔD est grand, alors l'algorithme risque d'osciller autour du MPP sans l'atteindre ou si au contraire il est petit, la réponse de l'algorithme sera très lente.

Il faut donc faire un compromis entre précision et rapidité (Cabal, 2008b) Ceci représente l'un des inconvénients majeur de cet algorithme.

# <span id="page-21-0"></span>3.3. Présentation de l'interface graphique :

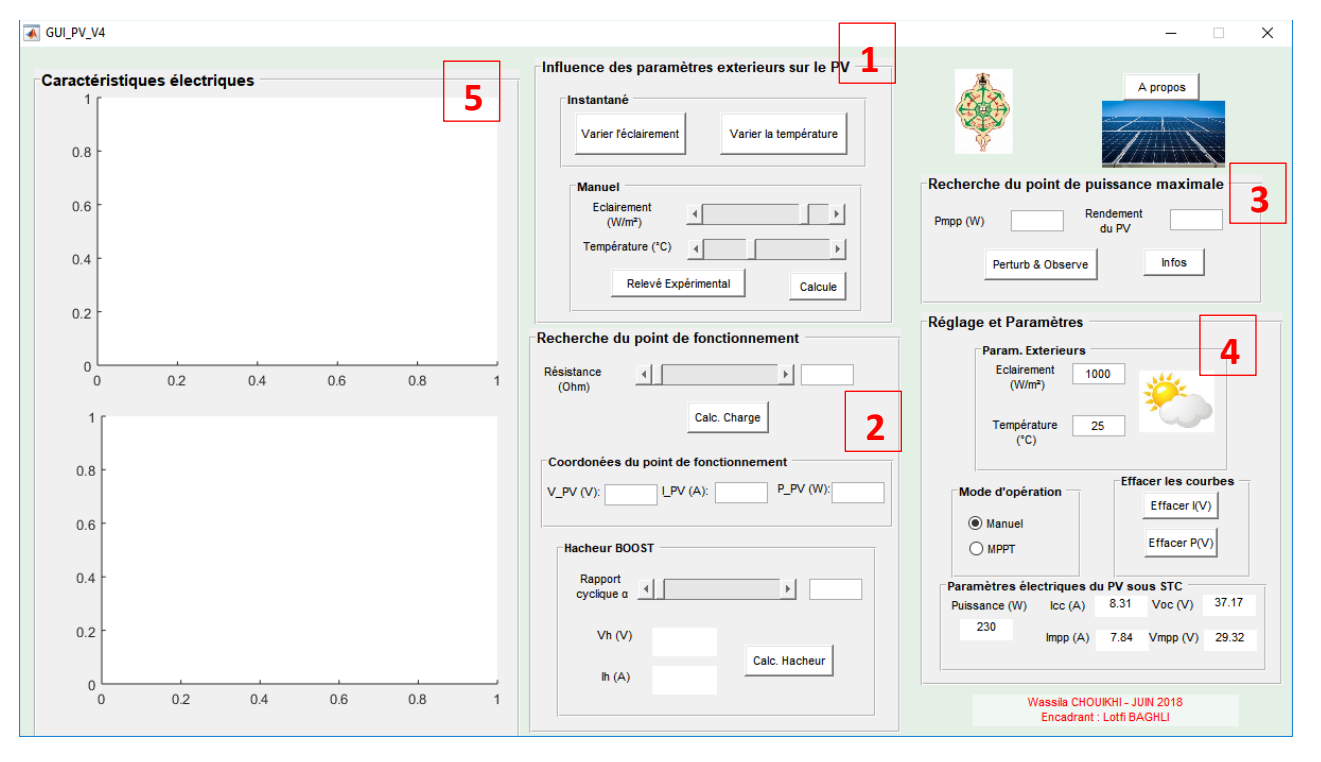

Une brève introduction aux GUIs de MATLAB est présentée en annexe 1.

<span id="page-21-2"></span>**Figure 2-5 : L'interface graphique GUI sous MATLAB**

L'interface graphique est constituée de plusieurs panels dont les principales fonctionnalités sont les suivantes :

- Affichage des caractéristiques électriques, paramètres internes ainsi que les conditions extérieurs auxquelles est soumis un panneau photovoltaïque.
- Varier la température et l'éclairement (paramètres extérieurs) et observer son influence sur les caractéristiques électriques du panneau photovoltaïque.
- Montrer l'influence de la résistance interne de la charge reliée au PV sur le déplacement du point de fonctionnement.
- Montrer l'influence d'un étage d'adaptation d'impédance (hacheur boost) sur la valeur de la charge et donc sur le déplacement du point de fonctionnement.
- Poursuite du point de puissance maximal.

#### $10$ 1100 W/m<sup>2</sup> 250 1000 W/m 800 W/m 8 200 600 W/m<sup>2</sup> Puissance [W]  $6\phantom{a}6$ Courant [A] 150 100 1100 W/m 1000 W/m 50  $\overline{2}$ 800 W/m<sup>2</sup> 600 W/m<sup>2</sup>  $\Omega$  $\Omega$  $10$  $20$ 30 40  $\mathbf{0}$ ່ດ  $40$ 5  $10$  $15$  $20$ 25  $30^{\circ}$ 35 **Tension [V] Tension [V]**

#### <span id="page-22-0"></span>3.3.1. Panneau 1 : Influence des paramètres extérieurs sur les performances d'un PV **a) Effets de la variation de l'éclairement :**

**Figure 02-6 : Influence de l'éclairement sur la puissance et le courant du PV**

<span id="page-22-1"></span>La figure (2.6) montre les résultats de simulation des caractéristiques Courant-Tension et Puissance-Tension du module photovoltaïque pour plusieurs intensités de rayonnement solaire à une température constante de 25°C.

Le courant est directement proportionnel au rayonnement à ces niveaux d'éclairement par contre la tension varie peu, par conséquent la variation du PPM est elle aussi proportionnelle à l'éclairement.

### **b) Effets de la variation de la température :**

La figure (2.7) montre les résultats de simulation des caractéristiques Courant-Tension et Puissance-Tension du module photovoltaïque pour différentes valeurs de température, à un éclairement constant de 1000W/m².

On observe que la tension de circuit ouvert diminue considérablement lorsque la température augmente, elle perd 2 à 2.5mV/°C, soit 0.41 %/°C (Labouret and Villoz, 2009). On peut remarquer que l'augmentation de la température se traduit aussi par une diminution de la puissance maximale.

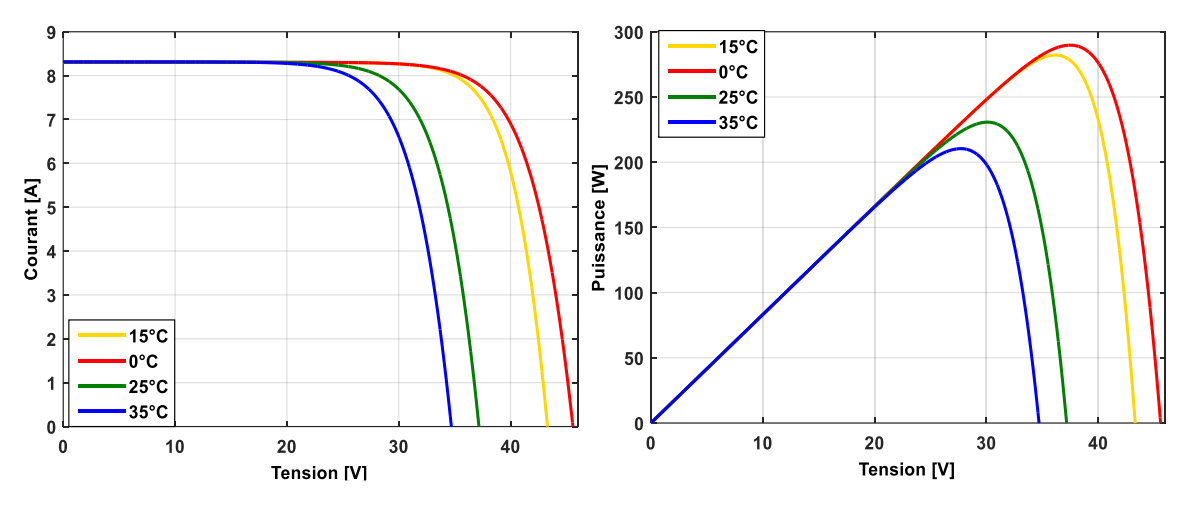

**Figure 2-7 : Influence de la température sur la puissance et le courant du PV**

<span id="page-23-1"></span>• Une partie de ce panneau fait une comparaison entre les données réelles du PV exposées en chapitre 3 et les données de la simulation.

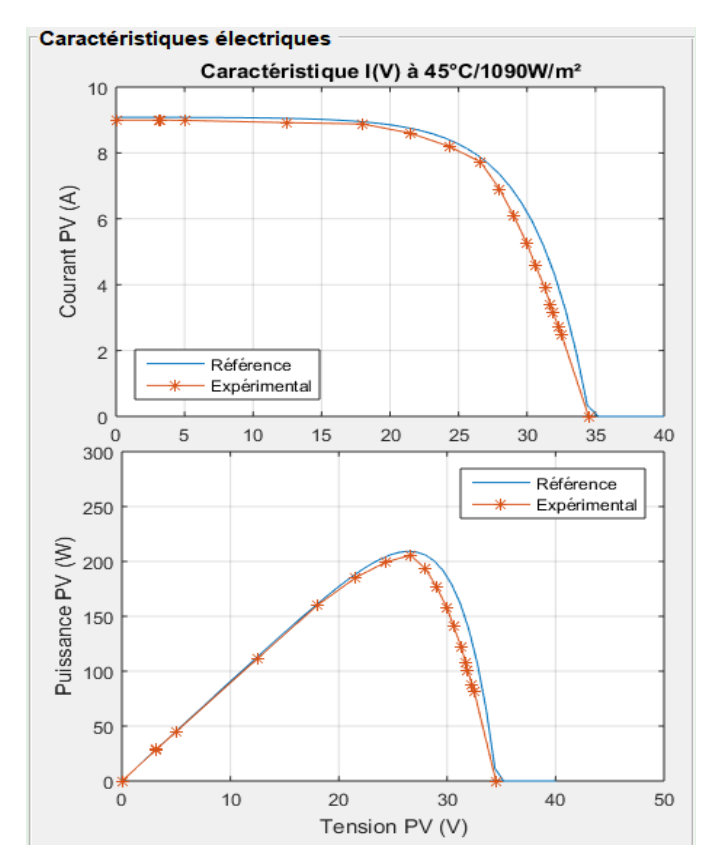

<span id="page-23-2"></span>**Figure 02-8 : comparaison entre les relevés expérimentaux et les résultats de la simulation**

#### <span id="page-23-0"></span>3.3.2. Panneau 2 : Influence de la charge sur le point de fonctionnement du PV

Ce panneau est divisé en deux parties ; dans un premier temps, on simule l'effet du changement de la résistance seule sur les performances du PV ; ensuite on ajoute le hacheur boost pour étudier son influence en essayant de retrouver manuellement la valeur du rapport cyclique qui nous donne la charge optimale et donc la puissance optimale.

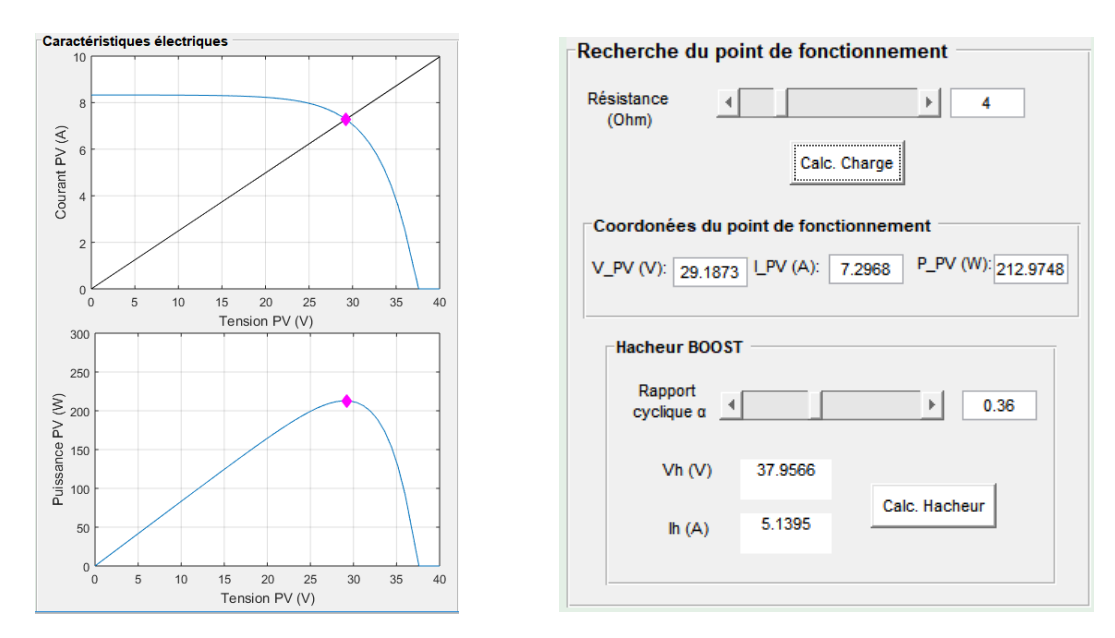

**Figure 2-9 : MPP manuel – configuration du panel 2**

### <span id="page-24-2"></span><span id="page-24-0"></span>3.3.3. Panneau 3 : Poursuite du point de puissance maximal

Ce paneau simule la commande MPPT. Ici l'algorithme va essayer de retrouver par lui-même (automatiquement) le meilleur rapport cyclique pour avoir une résistance de charge optimale donnant lieu à une puissance maximale.

Sur le prochain paneau, nous pouvons choisir de fonctionner en mode automatique ou manuel.

### <span id="page-24-1"></span>3.3.4. Panneau 4 : Réglage et Paramètres

Ce paneau représente l'outil de choix de l'environnement de simulation dans lequel on veut travailler. On retrouve des paramètres statique du PV, cités dans sa fiche technique. Nous pouvons aussi choisir le mode de fonctionnement qui nous convient. En choisissant le mode MPPT, la partie du slider qui choisit manuellement le rapport cyclique devient grisée, donc non fonctionnelle et inversement.

On pourra aussi choisir la température et l'éclairement qu'on souhaite pour approximer les conditions réelles de fonctionnement.

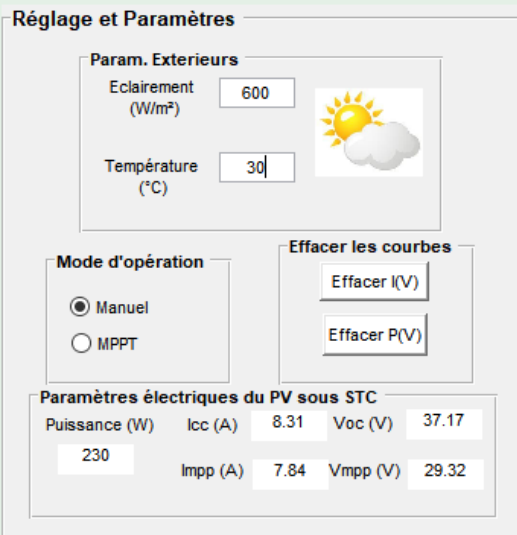

**Figure 02-10 : Configuration du panel 4**

### <span id="page-25-2"></span><span id="page-25-0"></span>3.3.5. Panneau 5 : Affichage des caractéristiques électriques

C'est sur ce panneau que les résultats de différentes simulations seront affichés.

# <span id="page-25-1"></span>3.4. Conclusion :

Nous avons présenté dans ce chapitre une implémentation de la simulation des caractéristiques électriques d'un PV sur MATLAB/GUI sous différentes conditions. De ce fait, nous avons pu étudier l'influence des paramètres extérieurs (température et ensoleillement) ainsi que la variation de la charge sur le rendement d'un système PV. Nous avons vu aussi comment, en insérant un étage d'adaptation d'impédance (hacheur boost) entre la source PV et la charge, nous arrivons à extraire le maximum de puissance en tout instant.

Dans le prochain chapitre, nous présenterons l'aspect général de notre plateforme expérimentale en citant en détail les différents éléments qui la constituent.

# Chapitre 3 Partie expérimentale

# <span id="page-26-1"></span><span id="page-26-0"></span>3.1. Introduction

Depuis quelques années, l'utilisation des cartes de commande à base de DSC pour la commande des convertisseurs statique a révolutionné le domaine de l'énergie solaire photovoltaïque en offrant de nouvelles approches de commande numérique et un coût d'expérimentation assez bas.

Ce chapitre décrira les éléments essentiels de notre système PV, nécessaires à la mise en œuvre d'une commande MPPT sur un DSC de type TMS320F28069M. Pour ce faire, nous élaborerons dans un premier temps une présentation de la structure générale du projet, ensuite nous relèverons les caractéristiques électriques réelles de notre PV. Enfin, nous détaillerons chaque élément du système en justifiant son choix.

# <span id="page-26-2"></span>3.2. Présentation :

Notre projet de master fait partie d'un projet de thèse de doctorat intitulée "Etude et réalisation de microcentrales solaires PV connectées" (annexe 2). Une partie de notre part de travail consiste en la coréalisation d'un hacheur Boost entrelacé et sa commande MPPT à l'aide d'une carte de commande LaunchpadXL F28069M de chez Texas Instrument.

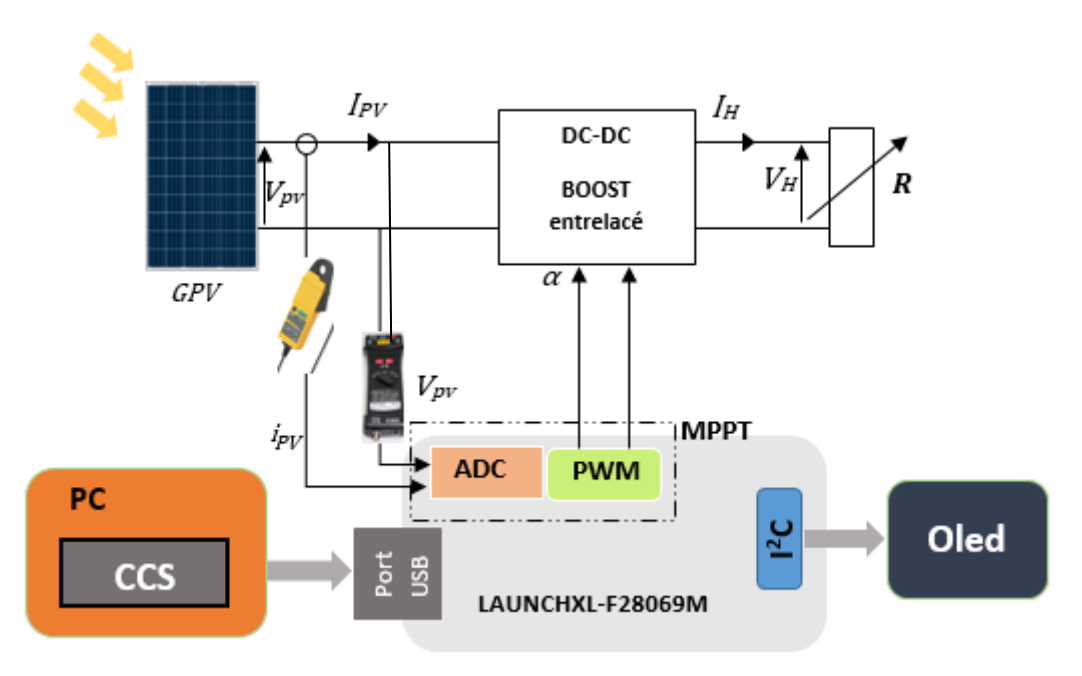

**Figure 3-1 : Schéma synoptique du projet**

<span id="page-26-4"></span>Le panneau photovoltaïque sera connecté à une charge variable via le convertisseur boost entrelacé commandé par un algorithme en MPPT numérique via la carte de commande launchpadXL F28069M pour extraire le maximum de puissance du PV pour différentes valeur d'éclairement.

# <span id="page-26-3"></span>3.3. Module photovoltaïque :

Le module photovoltaïque ALPV-250-P60 que nous avons utilisé pour nos essais est fabriqué par ALPV (Algerian PhotoVoltaic, située dans la Z.I. de Chetouane). Il est constitué en 60 cellules polycristallines. Ces principales caractéristiques électriques (mesurée en STC) sont résumées dans le tableau ci-dessous (ALPV, 2018) :

| Puissance Maximal (Pmax)         | 250,00 W |
|----------------------------------|----------|
| Tension à puissance max (Umpp)   | 8,19 A   |
| Intensité à puissance max (Impp) | 30,55 V  |
| Tension en circuit ouvert (Uoc)  | 36,67 V  |
| Intensité du court-circuit (Isc) | 8,69 A   |
| Rendement                        | 15,37 %  |

*Tableau 3* **: Caractéristiques électriques du ALPV-250-P60**

### <span id="page-27-2"></span><span id="page-27-0"></span>3.3.1. Essais de caractérisations du PV :

Déroulement de l'expérience : Le panneau a été connecté à une résistance variable de 11 Ohm avec un ampèremètre en série et un voltmètre en parallèle (figure 3.2) pour pouvoir étudier l'évolution du courant I délivré en fonction de la tension V.

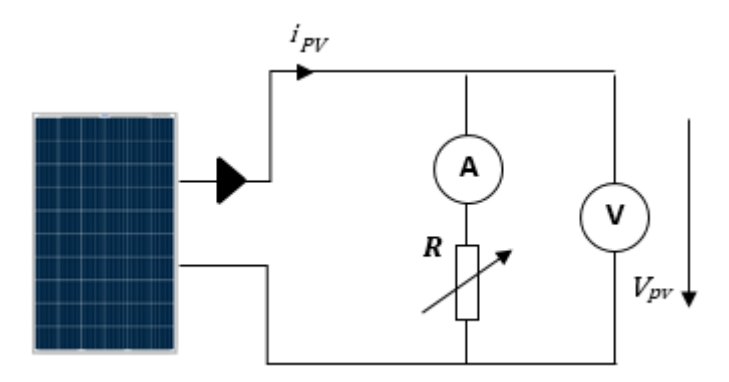

**Figure 03-2 : Schéma de montage des essais de caractérisations du PV**

<span id="page-27-1"></span>Lorsque la résistance est à sa valeur minimale, la valeur du courant est égale au courant de court-circuit Icc, le PV se comporte ainsi comme un générateur de courant ; Lorsque la résistance est à sa valeur maximale, Vpv = Voc et le PV se comporte comme une source de tension.

Ces mesures effectuées dans des conditions réelles avec une température ambiante de 27°C (une température des cellules à 45°C, mesurée avec un thermomètre infrarouge Fluke) et un ensoleillement maximum que nous avons ensuite estimé par identification à 1090 W/m². Nous avons ensuite tracé les caractéristiques I(V) du panneau.

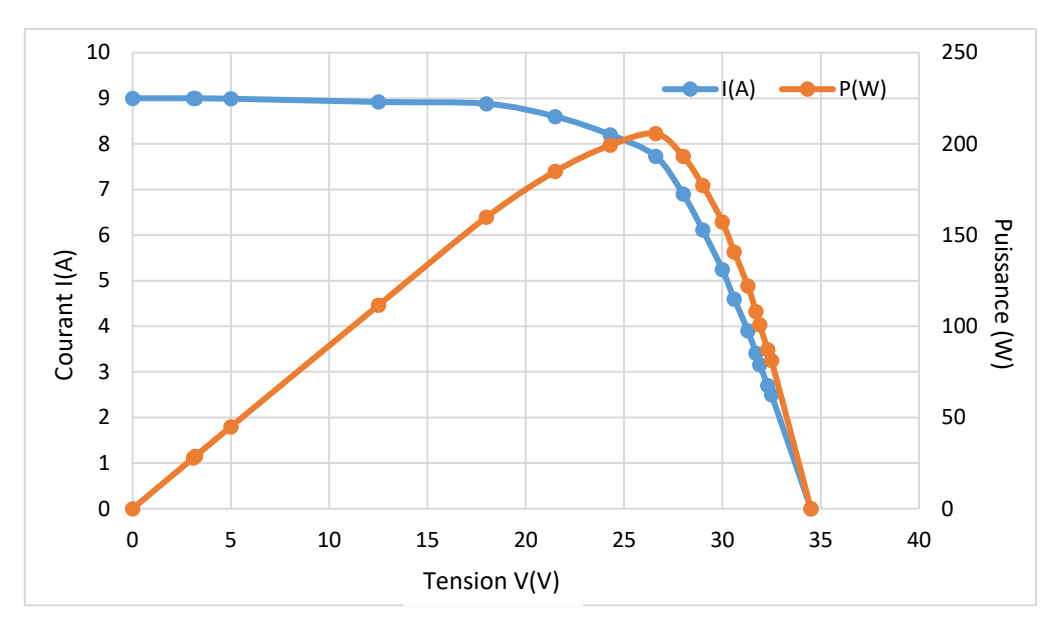

**Figure 3-3 : Relevé expérimental des caractéristiques I(V) du PV**

### <span id="page-28-1"></span><span id="page-28-0"></span>3.4. Présentation de la carte LAUNCHXL-F28069M

L'objectif maintenant est de découvrir l'organe de commande sur lequel la commande va être implémentée.

C'est une carte de développement de chez Texas Instrument munie d'un DSC de type TMS320F28069M à virgule flottante. Elle appartient à la famille C2000 Piccolo LaunchPad. Elle inclut un émulateur de type JTAG XDS100 intégré autorisant le débogage en temps-réel via un port USB. Elle permet la commande de 2 moteurs en même temps (donc 2 onduleurs triphasés).

- **Paramètres du TMS320F28069M** (Texas Instruments, 2015a) **:**
- − CPU de 32-bit.
- − Performance de 180 MIPS.
- − Fréquence d'horloge 90MHz.
- − 256 KB de mémoire flash, 100 KB de RAM.
- − 16 ADC avec une résolution de 12-bit, 16 canaux PWM.
- − 54 GPIO (General Purpose Input/Output).
- − 2 ports de liaison SPI (Serial Communications Interface), un port I <sup>2</sup>C (Inter-Integrated-Circuit), une liaison UART, 1 bus CAN.

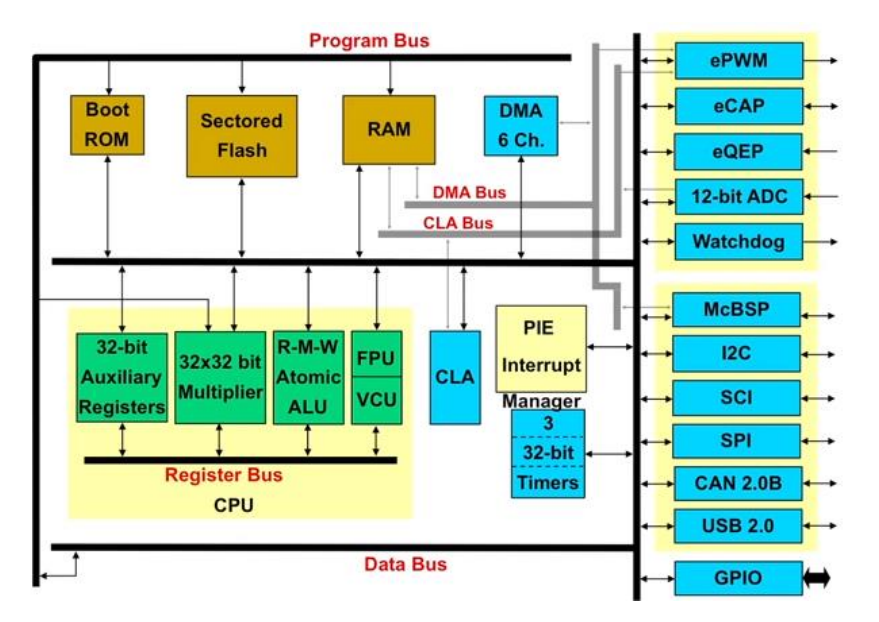

**Figure 3-4 : Schéma de l'architecture de la famille TMS320F2806x**

### <span id="page-29-0"></span>• **Caractéristiques hardware :**

La configuration hardware se fait via des cavaliers (Jumper) qui doivent être connectés ou déconnectés selon l'application.

Les principaux éléments qui caractérisent la carte sont cités sur la figure (3.5).

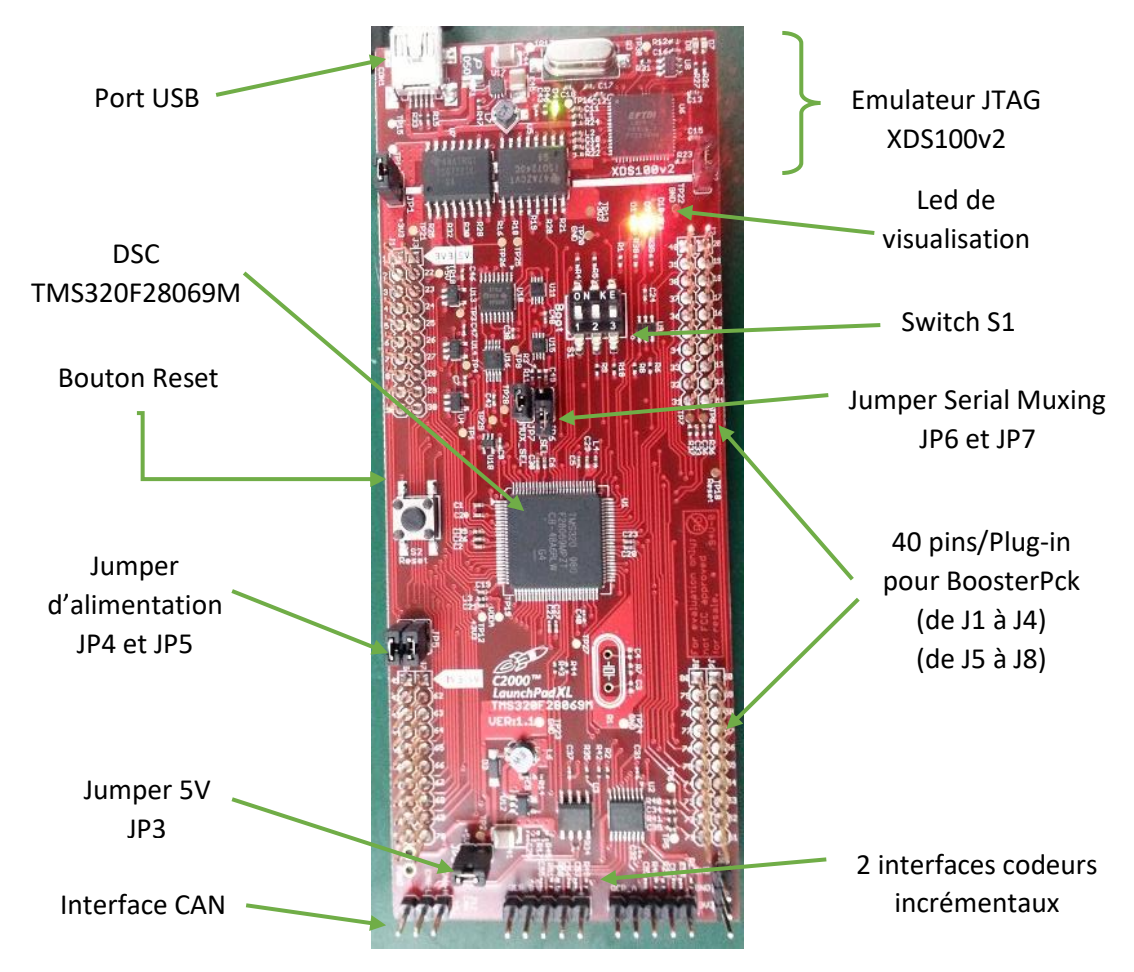

<span id="page-29-1"></span>**Figure 3-5 : Principaux éléments de la carte LAUNCHXL-F28069M**

#### • **Caractéristiques software** :

Code Composer Studio est l'Environnement de Développement Intégré (IDE) principal de notre carte DSC fonctionnant sur tous les systèmes d'exploitation. Il comporte un ensemble d'outils.

Un éditeur de code source, un compilateur de langage C/C++, un assembleur et un lieur ainsi qu'un module pour programmer (flasher) le code objet sur le DSC. Il comprend aussi des outils qui permettent l'analyse en temps réel d'un programme en cours d'exécution en utilisant le RTDX "Real Time Data Exchange" associé avec le DSC/BIOS. Finalement, il fournit un environnement de gestion de fichiers qui facilite la construction et la mise au point des programmes (Lallouani, 2004).

Il présente 2 modes distincts : le premier offre des fonctions d'éditions de codes (Edit Perspective) et le second propose des fonctions de débogage en temps réel (Debug Perspective).

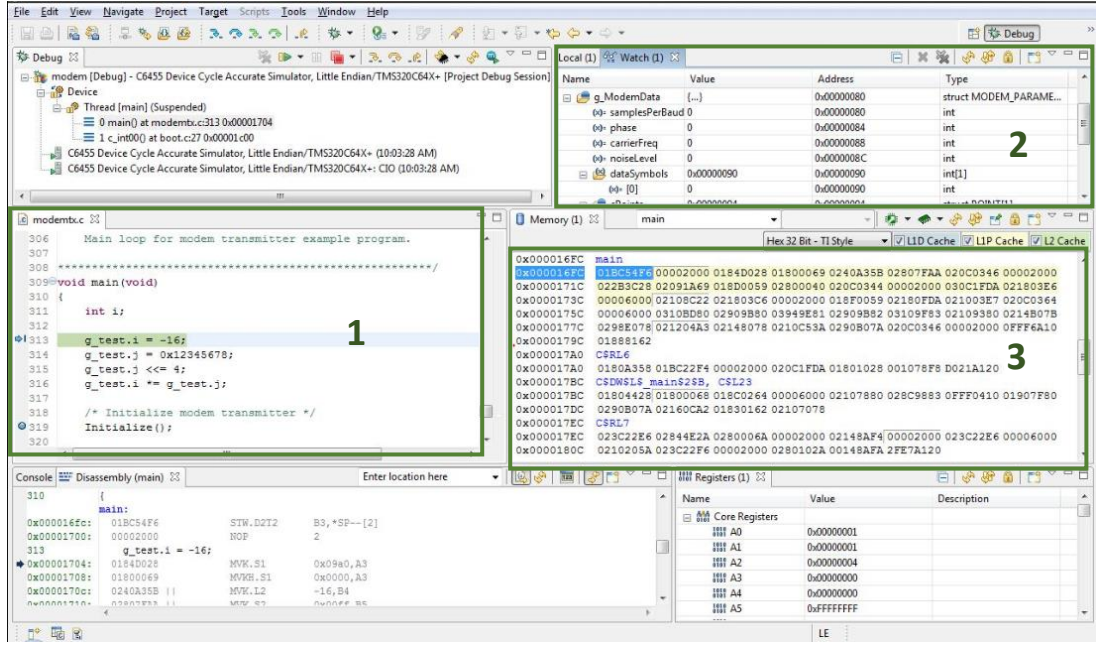

**Figure 3-6 : Logiciel Code Composer Studio (debug perspective)**

<span id="page-30-0"></span>La figure ci-dessus représente les différentes fenêtres qu'utilise CCS pour communiquer avec son DSC:

Fenêtre 1 : fenêtre d'édition et d'exécution de code.

Fenêtre 2 : fenêtre de visualisation.

Fenêtre 3 : fenêtre de mémoire.

Il existe aussi une fenêtre contenant le projet, une autre pour les graphiques, fenêtre CPU etc…

# <span id="page-31-0"></span>3.5. hacheur Boost entrelacé :

Le convertisseur boost entrelacé va réaliser l'interface entre le panneau photovoltaïque et la charge.

### <span id="page-31-1"></span>3.5.1. Présentation :

Plus connu sous le nom d'Interleaved boost Converter (IBC), ce convertisseur présente de nombreux avantages comparé au convertisseur boost classique.

En général, l'entrelacement consiste à mettre en parallèle n cellules élémentaires d'un convertisseur DC/DC, chaque cellule est commandée avec le même rapport cyclique et les commandes sont décalées de 1/n période. La fréquence du courant d'entrée d'un boost entrelacé devient n fois celle des signaux de commande.

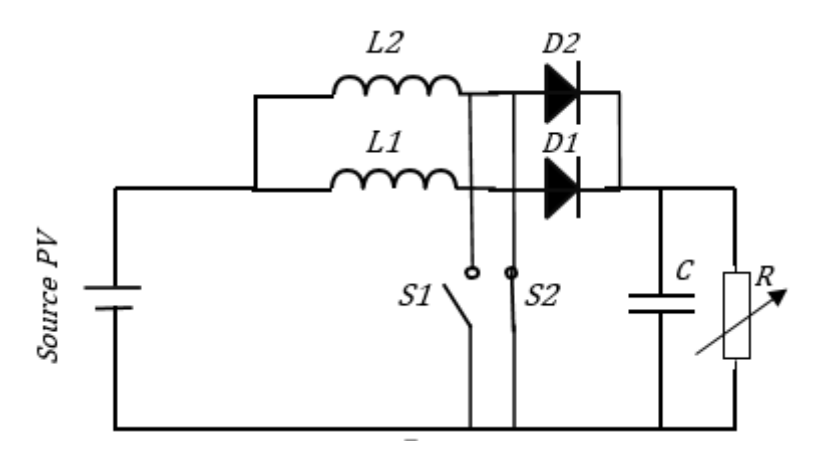

**Figure 3-7 : Schéma électrique du hacheur Boost entrelacé**

<span id="page-31-2"></span>Notre convertisseur est composé de deux hacheurs élévateurs classiques connectés en parallèle entre l'entrée (PV) et la sortie (bus DC). Il comporte deux inductances de puissance, deux transistors MOSFET, deux diodes rapides et un condensateur de filtrage à la sortie. La commande de rapport cyclique D est appliquée sur les deux transistors S1 et S2 (figure 3.7).

La fréquence des courants de la source et de la charge devient alors double de la fréquence de commutation des interrupteurs. De plus, l'ondulation du courant en entrée est réduite par rapport à l'ondulation du courant dans les inductances du fait de l'entrelacement des courants de chacune des phases. Enfin, la valeur de la capacité de sortie est réduite par rapport au cas du boost classique grâce à l'augmentation de la fréquence du courant dans la charge (Videau, 2014).

### • **Principe et séquences de fonctionnement :**

La nature de l'entrée est une source de courant. L'étude se place dans le cas de la conduction continue et les commandes des transistors S1 et S2 sont décalées de T/2.

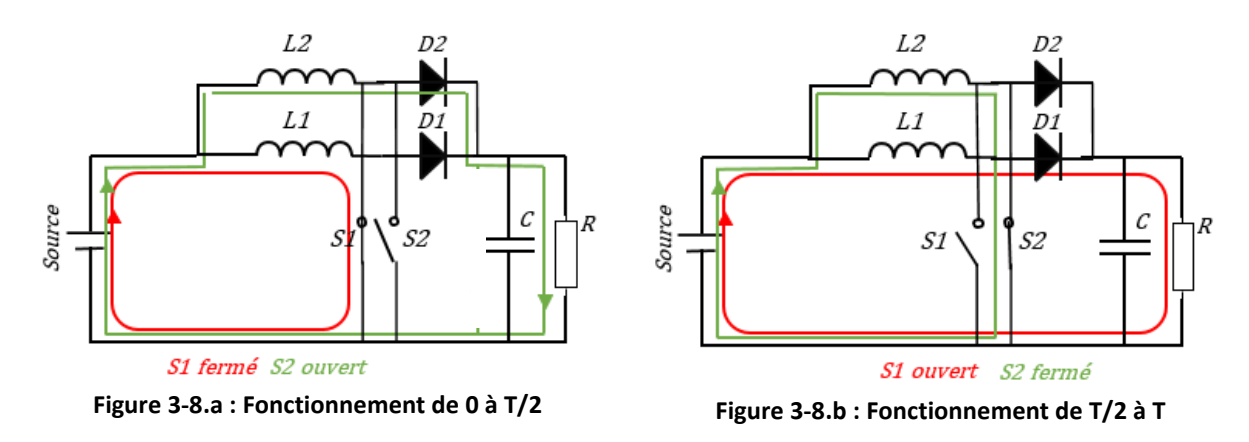

<span id="page-32-1"></span>Le cycle de fonctionnement, de période de hachage T (T=1/f), comporte deux périodes :

#### **De 0 à T/2 : (figure 3-8.a)**

Sur la 1<sup>ère</sup> phase, S1 est fermé, le courant dans l'inductance II1 croît linéairement et l'énergie est emmagasinée dans L1**.** La diode D1 est alors bloquée.

Sur la 2<sup>nde</sup> phase, S2 reste ouvert, le courant dans l'inductance Il2 décroit linéairement et l'inductance L2 restitue son énergie à la charge. La diode D2 devient passante.

#### **De T/2 à T : (figure 3.8.b)**

S1 devient ouvert et S2 est fermé. Le même cycle sera répété que pour la première période sur les deux phases.

• Forme de courant dans les inductances :

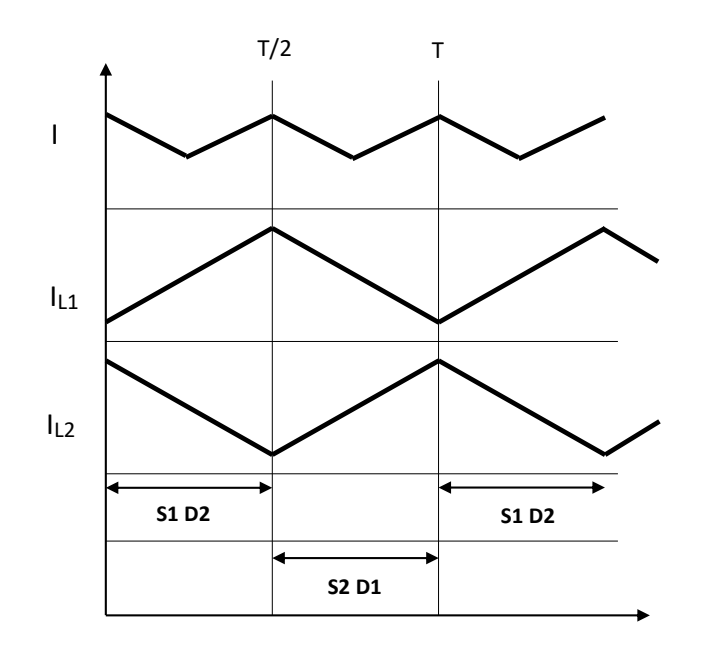

**Figure 03-9 : Forme des courants dans L1 et L2**

#### <span id="page-32-2"></span><span id="page-32-0"></span>3.5.2. Dimensionnement des composants :

Le cahier des charges correspondant à notre application est le suivant :

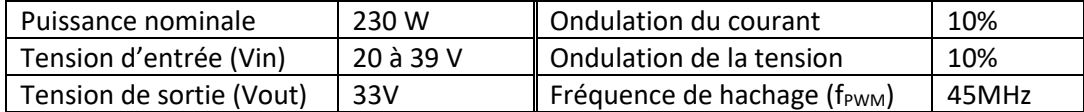

<span id="page-33-1"></span>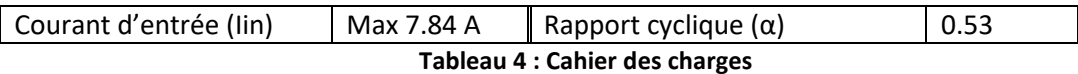

#### **a) Choix des semi-conducteurs :**

• La diode : Elle doit être suffisamment rapide pour suivre les variations de l'interrupteur, limiter les pertes et protéger l'interrupteur.

Notre choix s'est porté sur une diode rapide MR750 avec une tension de claquage de V<sub>RRM</sub> = 100V et une tension de seuil de  $V_F = 1.25V$ .

Le transistor MOSFET : l'utilisation du MOSFET s'explique par le fait que notre hacheur Boost appartient à la catégorie basse/moyenne puissance et fonctionne avec une grande fréquence de commutation.

Nous avons choisi le MOSFET IRFU2405 avec un courant direct de drain  $I<sub>D</sub> = 42A$ , une tension drainsource maximale V<sub>DS</sub> = 75V et une résistance drain-source à l'état passant R<sub>DS</sub>(on) = 0.026Ω.

La résistance de grille du MOSFET : une résistance trop élevée ferait commuter le transistor trop lentement et une trop faible créerait un fort appel de courant dans la grille. Donc il faut trouver un compromis entre les 2. La résistance que nous avons choisie Rg = 10 Ohm

Le driver : nous avons choisi le IR2131S qui est très performant et il permet dans notre cas, d'assurer 2 fonctions essentielles ; c'est un driver de MOSFET avec 3 canaux de sortie pour la commande (high et low), mais il permet aussi une isolation galvanique entre la partie commande et la partie puissance.

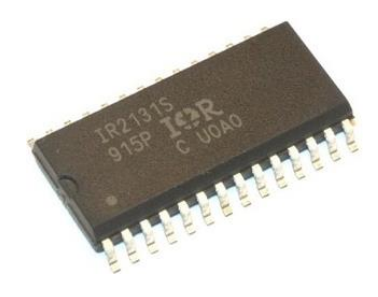

**Figure 3-10** : **Driver IR2131S**

### <span id="page-33-0"></span>**b) Dimensionnement de l'inductance :**

Pour dimensionner l'inductance, il faut d'abord connaitre la valeur de ses ondulations de courant ; la formule correspondante est la suivante :

Pour  $I = 7.84$  A  $7.84 A + 100%$ 

 $\delta$ Imax $\leftarrow$  10%

 $\delta$ Imax = 0.784 A

Donc:

$$
L = \frac{Vin}{\delta lmax * fpwm} = \frac{29.32}{0.784 * 45 * 10^3}
$$
  

$$
L = 0.83 \text{ mH}
$$

Avec cette valeur d'inductance, il est possible de la faire bobiner soi-même ou l'acheter directement. Nous avons opté pour la première option. Nous avons eu besoin, pour ce faire, de tore de ferrite avec un diamètre suffisamment grand pour faire passer un nombre de tour précis de fil de fer (de préférence épais pour réduire la résistance interne de la bobine).

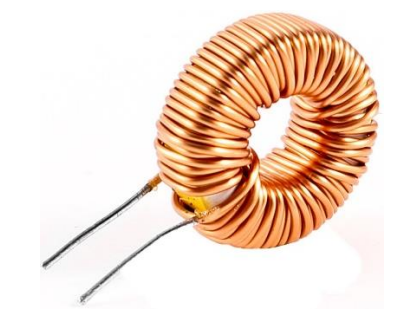

**Figure 3-11 : Anneau de ferrite bobiné avec du fil de cuivre**

<span id="page-34-0"></span>Les caractéristiques de l'anneau de ferrite sont citées ci-dessous :

- Diamètre interne : 14 mm
- Diamètre externe : 27 mm
- $h: 11$  mm
- µ (perméabilité relative du matériau) : 84.2

Ces informations nous aiderons à calculer le nombre de tour à bobiner pour créer la valeur de l'inductance souhaitée, il existe pour ce faire des applications qui nous facilitent la tache ("Coil32 - Ferrite torroid calculator," 2018). [Annexe 1]

Le nombre de tour : N = 83.093 tours

### **a) Dimensionnement du condensateur de sortie :**

Comme pour le calcul de l'inductance, le calcul des ondulations de courants est important pour calculer la capacité du condensateur :

Pour Vout = 33 V  $33 \text{ V} \rightarrow 100\%$  $δV$ max  $\leftarrow$  10%  $\delta V$ max = 3.3V  $C=$  ∗ α  $\frac{1}{\delta V$ max \*  $f$ pwm<sup> $=$ </sup> 7.84 ∗ 0.53 3.3 ∗ 45 ∗ 10^3

$$
C=28\mu F
$$

La valeur de la capacité utilisée doit être supérieure à 28 µF. (EL MELOUANI, 2009)

### **Remarques :**

• On constate que la fréquence de commutation, la taille de l'inductance et la valeur de la capacité sont importantes dans la réalisation de notre hacheur puisqu'elle permettent de déterminer les ondulations de courant et de la tension. Plus petites sont les ondulations, mieux c'est pour notre système. Plus la fréquence de commutation est importante, plus petite sera la valeur de l'inductance et de la capacité. Cependant, une fréquence trop importante diminuera l'efficacité du système à cause des pertes de commutation dans les MOSFET.

Pour améliorer les performances du système et donc son rendement, les diodes D1 et D2 seront remplacées dans le circuit final par des transistors. Cette technique s'appelle un « Redressement synchrone ». La tension aux bornes d'un transistor MOSFET basse tension est plus faible que la tension de jonction d'une diode Schottky donc les pertes y seront moindre.

#### **3.5.3. Intérêts et avantages de l'entrelacement du boost :**

Un des avantages de l'entrelacement est que l'ondulation du courant délivré par la source (causée par la commutation des transistors) est plus faible que celle du courant dans chaque phase. La figure (3- 9), montre que le courant à l'entrée du boost entrelacé représente la somme de courants des deux

inductances I<sub>L1</sub> et I<sub>L2</sub> déphasés de 180, ainsi, les pertes dans les inductances vont être réduites. Le courant de sortie quant à lui, représente la somme des deux diodes D1 et D2. (Vijayapriya et al., 2015)

De plus, puisque la fréquence du courant a doublé, les ondulations du courant et de la tension, en entrée du convertisseur boost entrelacé vont être réduites et, par conséquent, cela améliore l'efficacité du système.

Une autre raison pour ce choix de topologie est que, si un éventuel défaut apparaît sur une phase, les autres phases peuvent être utilisées comme un système de compensation, évitant ainsi une interruption de fourniture d'énergie (GUILBERT et al., 2014) et cela assure la fiabilité du système.

La figure montrent le résultat d'une simulation MATLAB (MERAH and BAGHLI, 2018), une comparaison entre un boost classique et un boost entrelacé pour voir l'effet de la technique de l'entrelacement sur la réduction des ondulations.

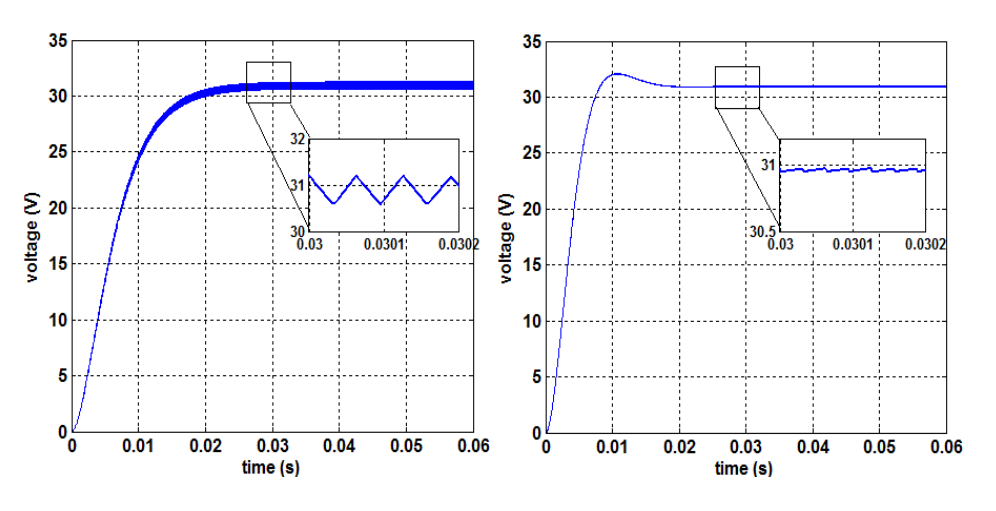

<span id="page-35-0"></span>(a) Boost classique (b) Boost entrelacé **Figure 03-12 : Tensions à la sortie du convertisseur**

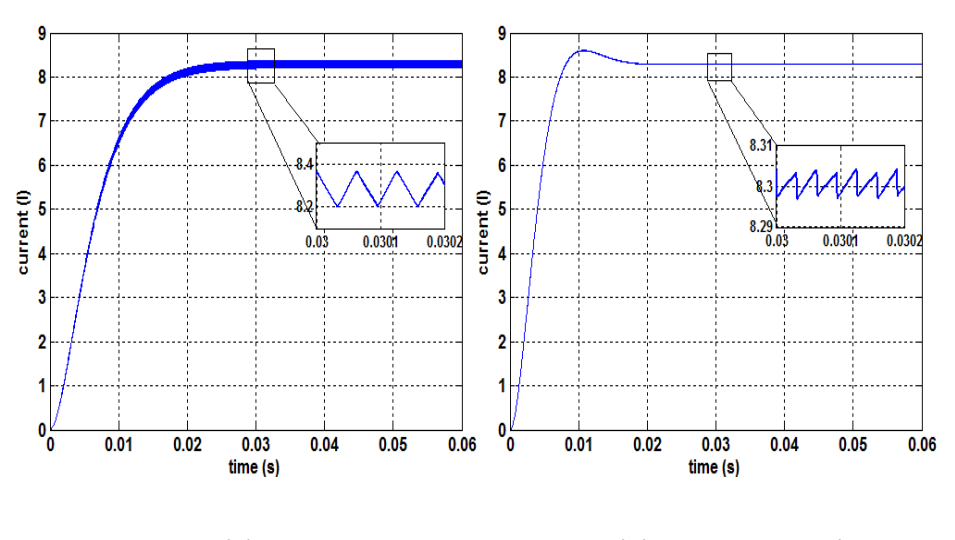

<span id="page-36-1"></span>(a) Boost classique (b) Boost entrelacé **Figure 3-13 : Courants à la sortie du convertisseur**

## <span id="page-36-0"></span>3.6. Conclusion :

Dans ce chapitre, nous avons présenté la conception d'un convertisseur boost capable de rechercher la puissance maximale en l'associant avec une carte de commande à base de DSC.

Nous avons précisé les composants de la plateforme expérimentale. Nous avons vu aussi qu'un compromis entre une fréquence de commutation et taille des composants passifs est important afin de minimiser les pertes et les ondulations de courant et de tension.

Dans le prochain chapitre, nous verrons comment seront rassemblés tous ces éléments pour former un système PV expérimental permettant d'implémenter une commande MPPT sur CCS via la LAUNCHXL-F28069M.

# Chapitre 4 Essais et validation expérimentale

# <span id="page-37-1"></span><span id="page-37-0"></span>4.1. Introduction :

Ce dernier chapitre décrit la phase finale du projet. Nous n'avons pas pu recevoir à temps la carte réalisée à l'ENSEM puis sur JCL PCB du hacheur entrelacé. Donc nous utiliserons dans un premier temps la carte de l'onduleur BOOSTXL-DRV8305 branché sur la LAUNCHXL-F28069M pour tester les signaux de commande du programme, ensuite nous verrons en détails les schémas et les descriptifs des éléments utilisés pour les tests d'essai pour l'implémentation de la commande MPPT P&O en temps réel avec l'approche de programmation sur les DSC.

# <span id="page-37-2"></span>4.2. Test des signaux de commande :

# <span id="page-37-3"></span>4.2.1. L'onduleur BOOSTXL-DRV8305 : (Texas Instruments, 2015b)

C'est un BoosterPack BOOSTXL-DRV8305EVM de chez Texas Instrument, il est utilisé pour les applications de commande des moteurs triphasés grâce à son circuit de commande des MOSFET, le DRV8305. Il fournit 6 signaux PWM pour commander les 3 bras de l'onduleur triphasé. Son MCU est alimenté en 3.3V à travers un régulateur buck embarqué sur le boosterpack.

Sa configuration logicielle se fait à travers le software MotorWare sur CCS incluant les technologies InstaSPIN-FOC et InstaSPIN-MOTION permettant la commande des moteurs triphasés ou bien par des ordres envoyés via l'interface SPI des cartes F28069M, 27F, de la famille C20000.

L'association de la carte 69M avec deux BOOSTXL-DRV8305 permettra la commande de deux moteurs triphasés en même temps.

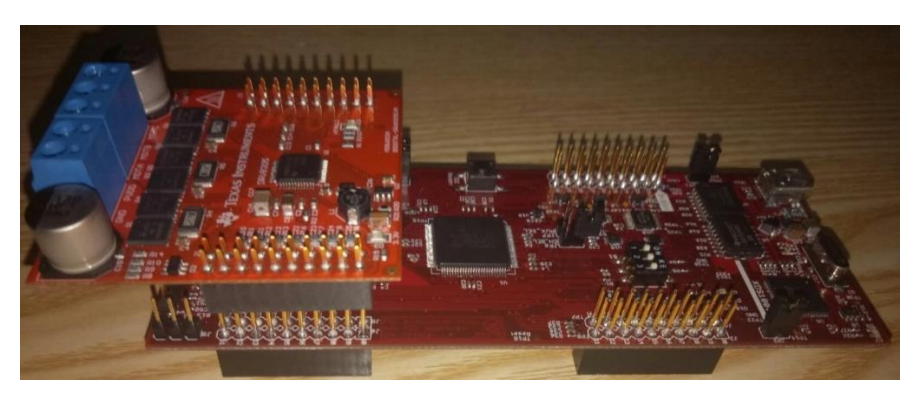

**Figure 4-1 : Connexion du BOOSTXL-DRV8305 (en haut) à la LAUNCHXL-F28069M (en bas)**

# <span id="page-37-5"></span><span id="page-37-4"></span>4.2.2. Tests de l'hacheur buck :

Pour vérifier que le système + le programme de la configuration fonctionnent correctement avant d'appliquer la commande MPPT, nous avons réalisé un petit montage en connectant sur la carte 69M à l'onduleur Boostxl-DRV8305 - figures (4.1) permettant de l'utiliser en hacheur 4 quadrants en travaillant avec 2 bras.

Les figures 4.2 représentent les signaux que nous avons relevés du hacheur Buck. Pour réaliser l'expérience, nous avons utilisé :

- Une alimentation de laboratoire avec limitation en courant (3A), réglée sur 10V.
- Le hacheur buck (DRV8305).
- Une charge variable de 11 Ohm.

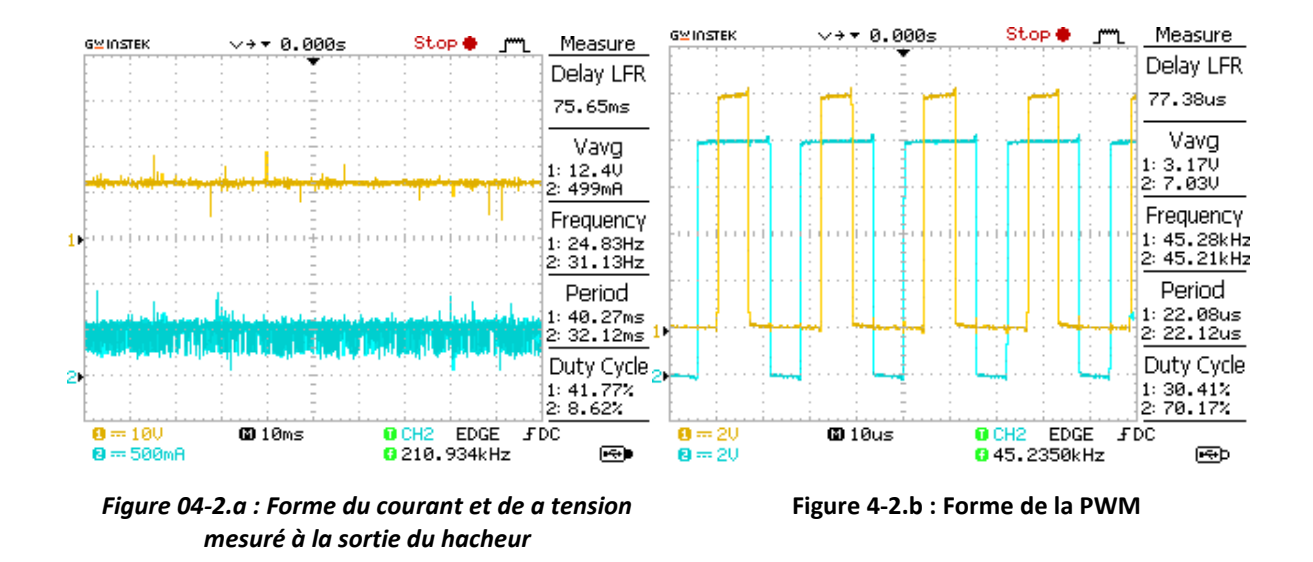

<span id="page-38-2"></span>Nous avons constaté que le courant de l'alimentation peut changer de deux manières différentes :

- − En changeant la résistance de la charge, loi d'Ohm : V = R\*I.
- − En changeant le rapport cyclique du hacheur dans le programme de commande et donc la tension varie (de 0 à 0.5  $\rightarrow$  0 pour un minimum de tension, 0.5 pour le maximum de tension).

```
//-----------------------------------------------------------------------------
void CalcHACHEUR()
{
// PWM_DCf= gti.Vref2*0.0001220703125; // 0.5/4096 = 0,0001220703125
// pour une plage CMPA (PDC) = 0 à 0.5
     _iq PWM_DC= _IQ(gti.dutyPV);
    gPwmData.Tabc.value[0] = PWM_DC; // <u>de</u> 0 à 0.5
     gPwmData.Tabc.value[1] = -PWM_DC;
    HAL_writePwmData(halHandle,&gPwmData);
}//------------------------------------------------------------------
```
Remarque : il est possible d'utiliser un potentiomètre dans ce cas pour changer le rapport cyclique.

### <span id="page-38-0"></span>4.3. Test de la MPPT :

A l'aide d'une alimentation de laboratoire munie d'une résistance variable (qui feront office d'un générateur photovoltaïque et sa résistance interne), nous avons fait les essais de l'algorithme de MPPT avec les éléments suivants :

#### <span id="page-38-1"></span>4.3.1. Le hacheur Boost entrelacé :

La figure (4.3) montre le schéma réalisé avec Proteus ISIS de la partie commande + électronique de puissance du circuit final du boost entrelacé, alors que la figure (4.4) montre la partie mesure ou acquisition des données.

Pour l'alimentation du hacheur et de l'amplificateur différentiel INA138, 2 cartes d'alimentation externes vont être utilisés, dans la version finale, avec une large tension d'entrée 90-240VAC et une sortie de 15V DC permettant d'avoir +/-15V.

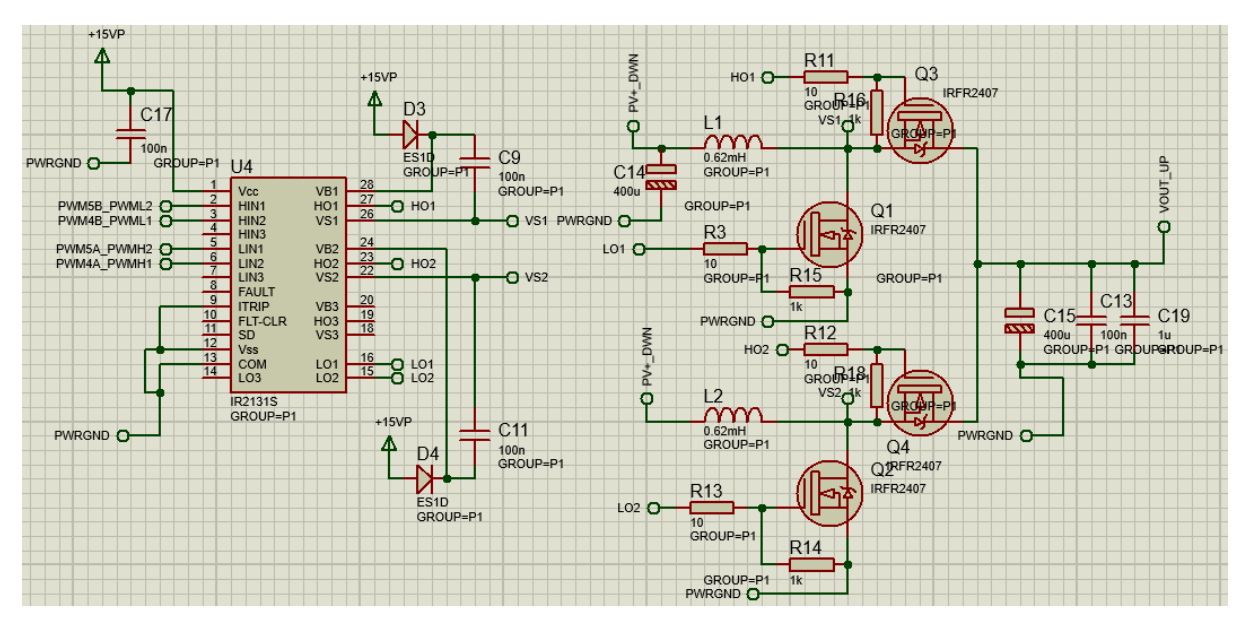

**Figure 04-3 : Schéma du hacheur boost entrelacé**

<span id="page-39-1"></span>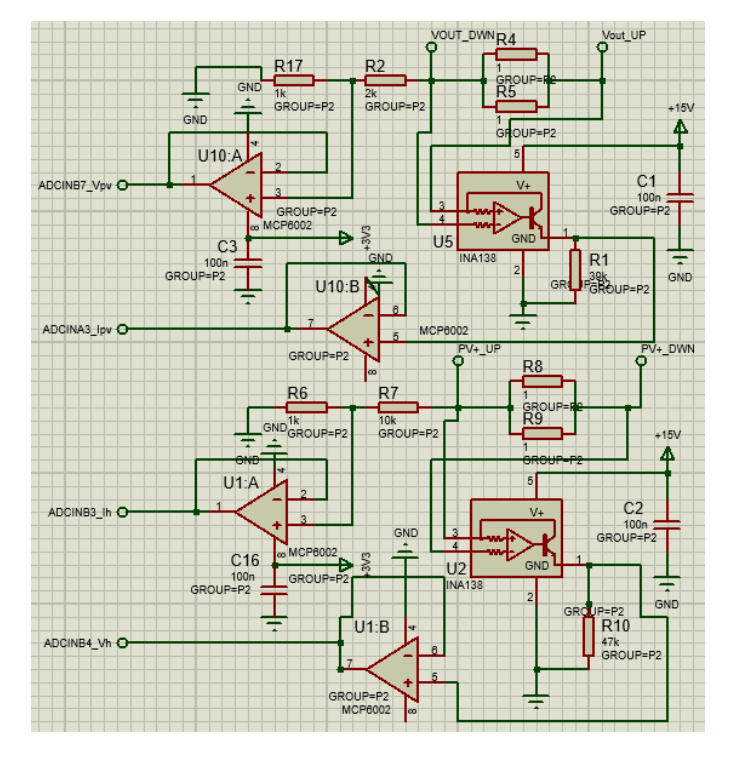

**Figure 4-4 : Schéma de l'acquisition des données**

### <span id="page-39-2"></span><span id="page-39-0"></span>4.3.2. Le programme de commande MPPT :

La commande a été éditée, compilée et exécutée sur l'IDE Code Composer Studio.

La fonction de filtrage permet de "débruiter" les signaux de courant et de tension. Ces fluctuations sont dues au bruit de mesure et au hachage. Ce filtrage logiciel devra être remplacé par un filtre passe bas actif sur la carte PCB.

```
//-----------------------------------------------------------------------------
void filtrageV_I()
{
   gti.Vpv_t += gti.Vpv_nonf;
   gti.Ipv_t += gti.Ipv_nonf;
    gti.Vh_t += gti.Vh_nonf;
    gti.Ih_t += gti.Ih_nonf;
   gti.Vdc_t += gti.Vdc_nonf;
    if (++gti.count t = 64){
       gti.count t = 0;
       gti.Vpv = gti.Vpv_t/64.;
       gti.1pv = gti.1pv_t/64.;
       gti.Vh = gti.Vh_t/64.;gti. Ih = gti. Ih t/64.;
       gti.Vdc = gti.Vdc_t/64.;gti.Vpv_t = 0;gti. Ipv t = 0;
       gti.Vh_t = 0;
       gti. Ih_t = 0;
       gti.Vdc t = 0;
       }
}
                        //-----------------------------------------------------------------------------
void MPPT()
{
   // _iq duty= _IQ(dutyPV);
   gti.P_New = gti.Vpv*gti.Ipv;<br>if (gti.P_New > gti.P_Old) {
       if (gti.P_New > gti.P_Old) { // New power larger than old power
                 if (gti.Vpv > gti.Vpv_Old) gti.dutyPV += 0.02; // Increase Duty Cycle
                                                                      elsee Duty Cycle<sup>1</sup>
   \begin{matrix} \uparrow \ \downarrow \ \downarrow \ \downarrow \ \downarrow \ \downarrow \ \downarrow \ \downarrow \ \end{matrix}else { // New power less than old power
       if (gti.Vpv > gti.Vpv_Old) gti.dutyPV -= 0.02; // Decrease Duty Cycle
                  else gti.dutyPV += 0.02; // Increase Duty Cycle
   if (gti.dutyPV <math>\theta.1\theta</math>)if (gti.dutyPV < 0.10) gti.dutyPV = 0.10; // Necessary to prevent too smaller PWM value
    if (gti.dutyPV > 0.49) gti.dutyPV = 0.49; // Necessary to prevent too greater PWM value
   gPwmData员abc.value[0] = gti.dutyPV; // Adjust PWM1 dutyPV cycle <u>de</u> 0 à 0.5 gPwmData员aca\_value[1] = -gti.dutyPV; // Adjust PWM2 duty cycle
   gPwmData.Tabc.value[1] =-gti.duty PV;
   HAL_writePwmData(halHandle, &gPwmData);<br>gti.Vpv_Old = gti.Vpv;
                                                // Assign new input volts value to old input volts
value<br>gti.P_Old = gti.P_New;
                                                // Assign new power value to old power value
}
//-----------------------------------------------------------------------------
interrupt void mainISR(void)
{
GPIO_setHigh(halHandle->gpioHandle,GPIO_Number_23);
   // toggle status LED
   if(++gLEDcnt >= (uint_least32_t)(USER_ISR_FREQ_Hz / LED_BLINK_FREQ_Hz))
   {
    HAL_toggleLed(halHandle,(GPIO_Number_e)HAL_Gpio_LED2);
    gLEDcnt = 0;
   }
   // acknowledge the ADC interrupt
   HAL_acqAdcInt(halHandle,ADC_IntNumber_1);
   // convert the ADC data
  HAL readAdcData(halHandle, &gAdcData);
   // ADC processing and pwm result code goes here
   //Synchro();
   //CalcGTI();
  filtrageV_I();
   //CalcHACHEUR();
   MPPT();
   if (++RefreshOLEDCount == RefreshOLEDMax) {
     Flags.RefreshOLED = 1;
     RefreshOLEDCount=0;
    }
```
### <span id="page-41-0"></span>4.3.3. Les mesures de courant et de tension :

Les mesure de courant et de tension à la sortie du panneau photovoltaïque Ipv et Vpv vont être prises avec une pince à courant - figure (4.5) et une sonde différentielle de tension (atténuateur de tension), figure (4.6) (en attendant la réception de la carte réalisée et qui comporte les capteurs de mesure). Les sorties de l'atténuateur de tension et de la sonde de courant vont être branchées à l'oscilloscope pour visualiser les signaux et ensuite connectées aux pin des entrées ADC responsable de lire leurs valeurs, respectivement de Vpv et Ipv.

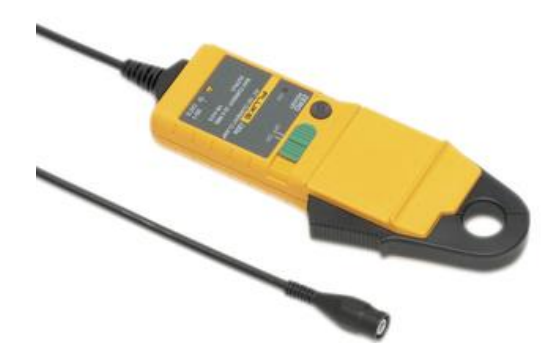

**Figure 04-5 : Pince à courant FLUKE I30s**

• **Descriptif :** Cette sonde de courant est conçue sur le principe de fonctionnement à Effet Hall, et permet de réaliser des mesures de courant jusqu'à 30 A en DC. La FLUKE I30s peut être utilisée en association avec des oscilloscopes et d'autres enregistreurs équipés de bornes BNC, et nécessitant des mesures précises de courant.

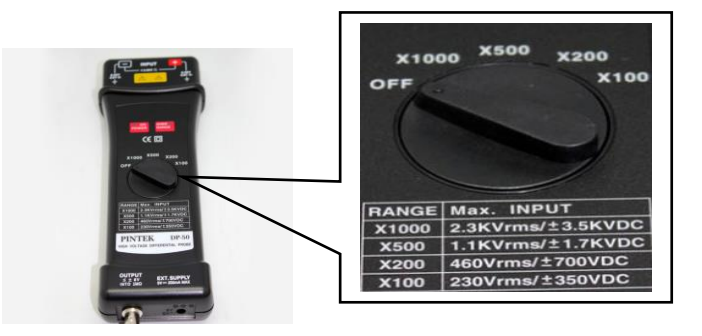

**Figure 04-6 : Sonde Différentielle de tension DP-50**

**Descriptif :** La sonde DP-50 convertit le signal d'entrée haute tension en signal de basse tension pour l'affichage sur n'importe quel oscilloscope et assure également l'isolation galvanique.

La sortie de l'atténuateur va être branchée à l'oscilloscope pour visualiser les signaux et connecté à la pin de ADC responsable de lire la valeur de Vpv.

### <span id="page-41-1"></span>L'écran OLED SSD1306:

Cet écran de 0,96 pouces est capable d'afficher 128×64 pixels, cela nous permettra d'afficher les valeurs de la puissance, la tension et le courant maximales résultant de la MPPT et nous offre la possibilité de suivre le changement de nos variables en temps réel.

Pour utiliser cet écran figure (4.7), il faut utiliser l'interface I<sup>2</sup>C de la LaunchXL 69M ; d'abord la partie câblage des 4 branches (pins), en reliant les pins SDA (Serial DAta) et SCL (Serial CLock) ensemble ainsi que l'alimentation Vcc 3.3V et le GND, ensuite il faut éditer et compiler les lignes de code en utilisant

les librairies correspondantes, réalisée par notre encadrant et disponible en accès libre sur internet (BAGHLI, 2018), ce qui simplifiera la programmation de l'Oled.

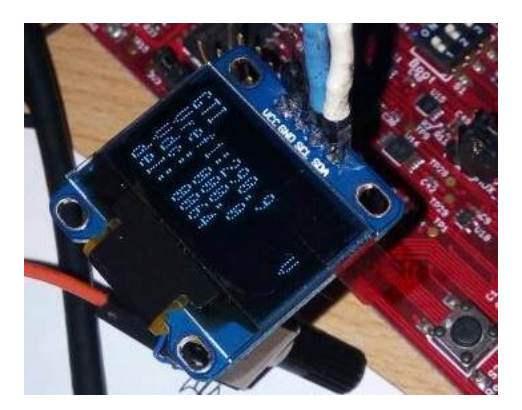

**Figure 04-7 : Ecran Oled**

Faute de temps, les tests de la MPPT en temps réel sur le DSC n'ont malheureusement pas pu être achevés dans le cadre de ce projet de fin d'étude.

# <span id="page-42-0"></span>4.4. Conclusion :

Ce chapitre a traité l'aspect technique de notre projet, en présentant une configuration matérielle et logicielle des éléments de la plateforme expérimentale et en étudiant l'approche de la commande des convertisseurs électrique avec les DSC pour le domaine des énergies renouvelables.

# Conclusion générale

<span id="page-43-0"></span>L'étude bibliographique qui a été effectuée dans ce mémoire nous a permis de découvrir les technologies mises en pratique pour pouvoir exploiter au mieux l'énergie photovoltaïque. Ainsi, nous avons pu corriger quelques idées reçues sur cette énergie, comme par exemple le fait qu'il y a une différence entre la température ambiante et celle de la cellule PV ou encore, que le meilleur endroit pour installer un champ photovoltaïque est non pas le désert mais plutôt les hauts plateaux où il fait plus frais et où il y a moins de sable corrosifs.

Nous nous sommes intéressés à la réalisation d'un nouveau modèle de convertisseur photovoltaïque, le hacheur boost entrelacé. Nous avons pu constater que cette topologie permet la réduction de la taille des composants et surtout la réduction des ondulations de courants et de tension par rapport à un boost classique. De plus, l'utilisation de deux étages de boost permettra d'assurer la fiabilité du système en cas de défaut de fonctionnement dans l'un des étages.

Nous avons pu nous familiariser à travers ce travail à l'utilisation de l'IDE CCS. C'est un editeur professionnel et lourd mais il existe des tutoriaux et un forum de E2E de Texas Instruments.

La carte LAUNCHXL-F28069M a été utilisée pour implémentation de la commande MPPT, elle a l'avantage de posséder un FPU (floating-point unit) permettant de simplifier les calculs.

Une autre partie de ce mémoire a consisté en la simulation d'un panneau photovoltaïque dans l'environnement de MATLAB/GUI pour pouvoir comprendre son comportement sous différentes conditions de fonctionnement

# Perspectives

<span id="page-44-0"></span>L'interface graphique pourra être utilisée pour des fins pédagogiques en présentant différents panneaux avec différentes caractéristiques et technologie et simuler leur fonctionnement sous différentes conditions afin d'avoir une idée du choix à faire.

Elle pourra également servir pour illustrer différents principes du photovoltaïque et pour ce faire nous proposons les idées suivantes :

- Le système qui représente la simulation d'un seul PV peut être élargi pour étudier le comportement de tout un champ photovoltaïque. Le phénomène de l'effet de l'ombrage sur le PV peut aussi être modélisé et simulé sur la GUI ainsi que l'effet des résistances en série et en parallèle sur les performances du PV.
- Compléter le système photovoltaïque en connectant la partie de l'onduleur pour les deux types d'installations : connectée au réseau ou autonome.

Dans le cadre du projet global cité en chapitre 3, le système hacheur + onduleur GTI pourra être modélisé sur l'interface graphique et associé à Code Composer Studio pour pouvoir le piloter en temps réel et bénéficier d'un système de monitoring via la GUI.

# **Références bibliographiques**

- ALPV, C., 2018. Fiche technique ALPV-250-P60.
- BAGHLI, L., 2018. c2000\_OLED\_SSD1306: OLED SSD1306 I2C routines for TI C2000 (Launchpad, F28xxx, F28027F, F28069M,...).
- Bouchakour, S., 2015. Contribution à l'étude et commande d'un couplage des systèmes hybrides (réseau et photovoltaïque) pour la production d'énergie électrique (Thesis).
- Brunton, S.L., Rowley, C.W., Kulkarni, S.R., Clarkson, C., 2009. Maximum power point tracking for photovoltaic optimization using extremum seeking, in: 2009 34th IEEE Photovoltaic Specialists Conference (PVSC). Presented at the 2009 34th IEEE Photovoltaic Specialists Conference (PVSC), pp. 000013–000016. https://doi.org/10.1109/PVSC.2009.5411777
- Cabal, C., 2008a. Optimisation énergétique de l'étage d'adaptation électronique dédié à la conversion photovoltaïque (phdthesis). Université Paul Sabatier - Toulouse III.
- Cabal, C., 2008b. Optimisation énergétique de l'étage d'adaptation électronique dédié à la conversion photovoltaïque (phdthesis). Université Paul Sabatier - Toulouse III.
- Coil32 Ferrite torroid calculator [WWW Document], 2018. URL http://coil32.net/onlinecalculators/ferrite-torroid-calculator.html (accessed 6.25.18).
- EL MELOUANI, K., 2009. APPLICATION NOTE Dimensionnement d'un hacheur survolteur.
- Énergie solaire photovoltaïque : fonctionnement, enjeux et chiffres clés [WWW Document], 2017. URL https://www.connaissancedesenergies.org/fiche-pedagogique/solairephotovoltaique (accessed 6.25.18).
- Esram, T., Chapman, P.L., 2007a. Comparison of Photovoltaic Array Maximum Power Point Tracking Techniques. IEEE Trans. Energy Convers. 22, 439–449. https://doi.org/10.1109/TEC.2006.874230
- Grivet, J.-P., 2012. Méthodes numériques appliquées pour le scientifique et l'ingénieur (edition 2009): Edition 2013. EDP Sciences.
- GUILBERT, D., GAILLARD, A., N'DIAYE, A., DJERDIR, A., 2014. Comparaison de topologies de convertisseurs DC/DC entrelacées en cas de défauts d'interrupteurs de puissance pour véhicule électrique à pile à combustible 49–57.
- Kassmi, K., Hamdaoui, M., Olivié, F., 2007. Conception et modélisation d'un système photovoltaïque adapté par une commande MPPT analogique 10, 4–451.
- Labouret, A., Villoz, M., 2009. Energie solaire photovoltaïque. Dunod.
- Lallouani, A., 2004. Débruitage d'un signal de la parole corrompu par un bruit coloré en utilisant la transformée en ondelettes et implantation sur un processeur de traitement numérique des signaux (masters). École de technologie supérieure, Montréal.
- Les caractéristiques électriques des cellules et des modules photovoltaïques [WWW Document], 2018. URL https://www.energieplus-lesite.be/index.php?id=16696 (accessed 6.25.18).

Meliani, S.M., 2016. Cours-Master1.

- MERAH, M., BAGHLI, L., 2018. Simulation and comparison between conventional and interleaved Buckboost converter for grid-connected PV system. Res.-2-Pract. Forum Renew. Energy Water Clim. Secur. Afr. 16.
- Pastor, A.C., 2006. Conception et réalisation de modules photovoltaïques électroniques (phdthesis). INSA de Toulouse.
- Programme National des Energies Nouvelles et Renouvelables, n.d. 4.
- Riolet, E., 2017. Solaire à la pérovskite [WWW Document]. Httpssolutions-Altern. URL https://solutions-alternatives.org/solaire-a-perovskite/ (accessed 6.25.18).
- Sahli, F., Werner, J., Kamino, B.A., Bräuninger, M., Monnard, R., Paviet-Salomon, B., Barraud, L., Ding, L., Leon, J.J.D., Sacchetto, D., Cattaneo, G., Despeisse, M., Boccard, M., Nicolay, S., Jeangros, Q., Niesen, B., Ballif, C., 2018. Fully textured monolithic perovskite/silicon tandem solar cells with 25.2% power conversion efficiency. Nat. Mater. 24, 1. https://doi.org/10.1038/s41563-018-0115-4
- Texas Instruments, 2015a. LAUNCHXL-F28069M Overview User's Guide 24.
- Texas Instruments, 2015b. BOOSTXL-DRV8305EVM User's Guide 17.
- Videau, N., 2014. Convertisseurs continu-continu non isolés à haut rapport de conversion pour Piles à Combustible et Electrolyseurs - Apport des composants GaN (phdthesis). Institut National Polytechnique de Toulouse - INPT.
- Vijayapriya, P., Thamilmaran, A., Akshay, J., Alakshyender, S., 2015. Design and Analysis of Interleaved Non-inverting Buck Boost Converter for Pv Module - Semantic Scholar. ARPN J. Eng. Appl. Sci. 10, 10420–10426.
- Villalva, M.G., Gazoli, J.R., Filho, E.R., 2009. Comprehensive Approach to Modeling and Simulation of Photovoltaic Arrays. IEEE Trans. Power Electron. 24, 1198–1208. https://doi.org/10.1109/TPEL.2009.2013862

# Annexes

<span id="page-47-0"></span>Annexe [1]

Annexe [2]

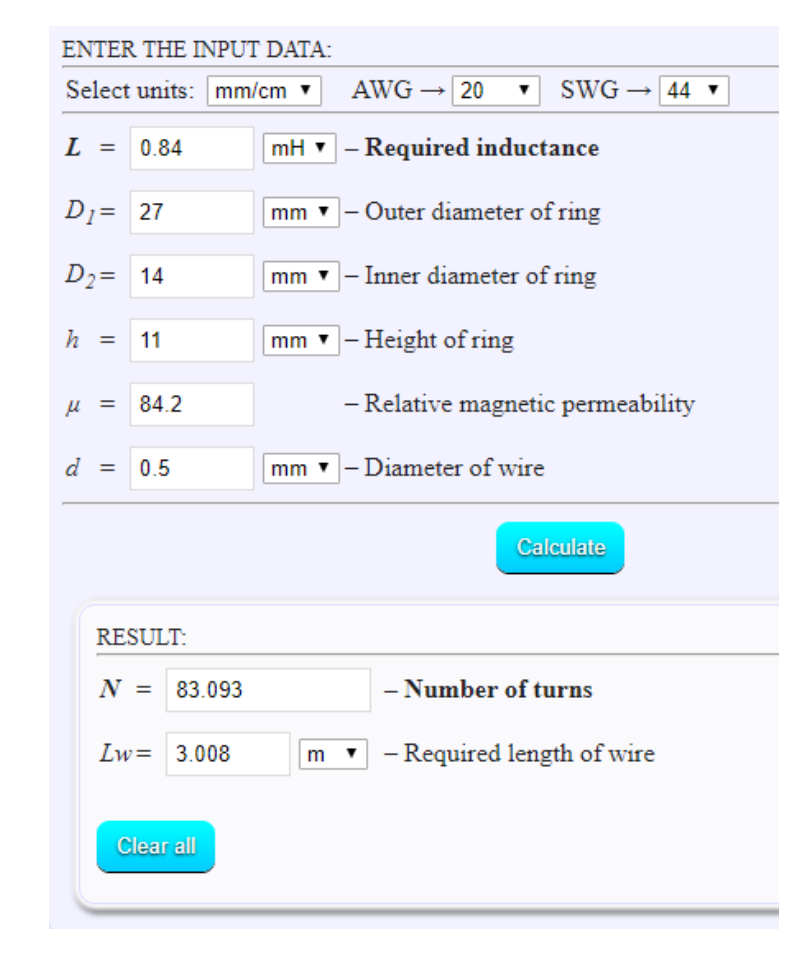

**Application pour le calcul des nombres de spires des bobines**

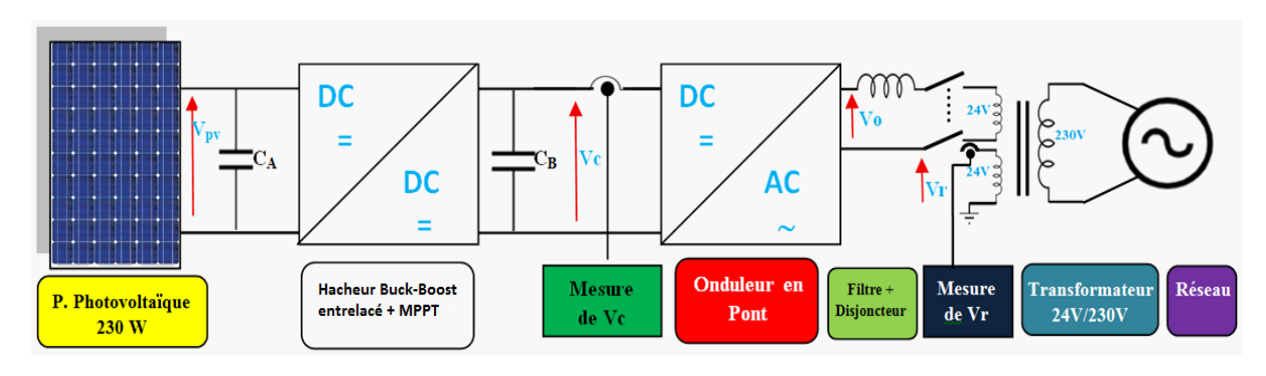

**Schéma synoptique du projet global**

### Annexe [3]

#### **Interface graphique sous MATLAB**

Etape 1 : Création de l'interface

Ceci nous permet de sélectionner différents outils et les disposer selon notre choix pour avoir une fenêtre de commande qui nous permet d'appeler diverses fonctions.

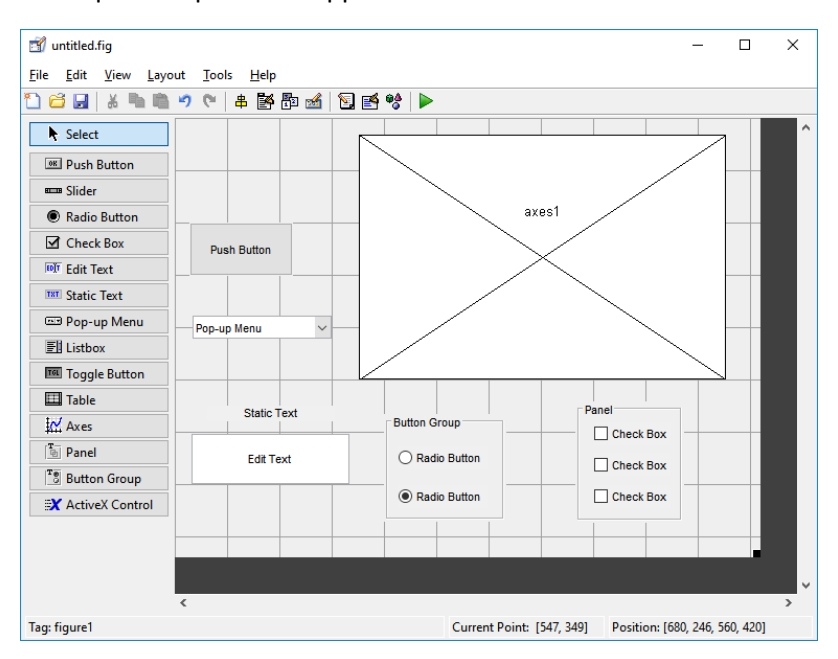

Etape 2 : Ecriture des lignes de code

Cette partie nous permet d'attribuer à chaque outil de l'interface, des taches spécifiques en ajoutant des lignes de code.

En sauvegardant l'interface graphique, une fenêtre contenant un fichier Script s'ouvre, elle est constituée de différentes fonctions qui nous facilitent l'accès à chaque outil.

| 65<br>% --- Outputs from this function are returned to the command line.           |  |  |  |
|------------------------------------------------------------------------------------|--|--|--|
| $\Box$ function varargout = untitled OutputFcn(hObject, eventdata, handles)<br>66  |  |  |  |
| $\Box$ * varargout cell array for returning output args (see VARARGOUT);<br>67     |  |  |  |
| 68<br>% hObject handle to figure                                                   |  |  |  |
| 69<br>% eventdata reserved - to be defined in a future version of MATLAB           |  |  |  |
| $\vdash$ \$ handles structure with handles and user data (see GUIDATA)<br>70       |  |  |  |
| 71                                                                                 |  |  |  |
| 72<br>% Get default command line output from handles structure                     |  |  |  |
| $\vert$ varargout {1} = handles.output;<br>$73 -$                                  |  |  |  |
| 74                                                                                 |  |  |  |
| 75                                                                                 |  |  |  |
| 76<br>% --- Executes on button press in pushbuttonl.                               |  |  |  |
| function pushbuttonl Callback(hObject, eventdata, handles)<br>77                   |  |  |  |
| 78<br>B hObject handle to pushbuttonl (see GCBO)                                   |  |  |  |
| 79<br>% eventdata reserved - to be defined in a future version of MATLAB           |  |  |  |
| $^{\mathsf{L}}$ % handles structure with handles and user data (see GUIDATA)<br>80 |  |  |  |
| 81                                                                                 |  |  |  |
| 82                                                                                 |  |  |  |
| 83<br>% --- Executes on selection change in popupmenul.                            |  |  |  |
| 84<br>function popupmenul Callback(hObject, eventdata, handles)                    |  |  |  |
| 85<br>B hObject handle to popupmenul (see GCBO)                                    |  |  |  |
| 86<br>% eventdata reserved - to be defined in a future version of MATLAB           |  |  |  |
| 87<br>$^{\mathsf{L}}$ % handles structure with handles and user data (see GUIDATA) |  |  |  |
| 88                                                                                 |  |  |  |

Etape 3 : Simulation et essais

Après avoir attribué à chaque outil sa fonction spécifique, on enregistre le programme et on lance la simulation.

# Résumé

<span id="page-49-0"></span>L'objectif de ce projet est de présenter et réaliser une meilleure conception du convertisseur Boost et sa commande en MPPT pour être implémentée sur une carte de commande à base de DSC afin de pouvoir extraire le maximum de puissance d'un panneau photovoltaïque.

Une simulation d'un système photovoltaïque autonome a été présentée sur MATLAB/GUI afin de mieux expliquer le fonctionnement du MPPT et de la caractéristique du PV.

### **Mots clés :**

Convertisseur DC-DC, hacheur boost entrelacé, LAUNCHXL-F28069M, Code Composer Studio, systèmes photovoltaïques, adaptation de la charge, commande MPPT, Perturb & Observe

# Abstract

The objective of this project is to presente and achieve a more efficient design of a Boost converter and its MPPT algorithm control so it can be implemented on a DSC device board for a maximum power point tracking of photovoltaic systems.

A Simulation of a standalone photovoltaic system is provided on MATLAB/GUI to allow a better understanding of the MPPT and the PV-characteristic.

### **Keywords :**

DC-DC converter, interleaved boost converter, LAUNCHXL-F28069M, Code Composer Studio, photovoltaic systems, load matching, MPPT control, Perturb & Observe.

# ملخص

الهدف من هذا المشروع هو تقديم وشرح تصميم خاص بمحول الطاقة يتميز بفعالية أكبر، مع تحكم رقمي على شكل MPPT، منفذ على لوحة التحكم DSCوذلك، من أجل الحصول على الكمية القصوى للطاقة من طرف اللوحات الكهروضوئية.

حاولنا من خالل هذه المذكرة، تقديم محاكاة لنظام كهرو ضوئي مستقل عن طريق GUI/MATLAB، للوصول الى فهم وتفسير أفضل لوظيفة MPPTولخصائص اللوحات الكهرو ضوئية.

### الكلمات الدالة:

محول الطاقة مستمر-مستمر، خوارزمية تتبع نقطة الطاقة القصوى، Studio Composer Code، مطابقة الشحنة.